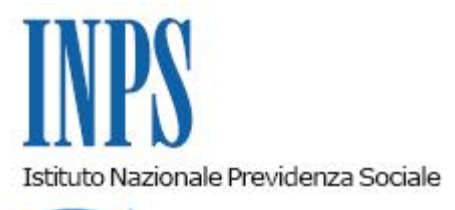

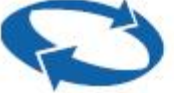

## *Direzione Centrale Entrate Direzione Centrale Sistemi Informativi e Tecnologici*

**Roma, 12-08-2015**

## **Messaggio n. 5302**

Allegati n.2

OGGETTO: **Rilascio procedura di acquisizione e trasmissione domande relative allo sgravio contributivo per l'incentivazione della contrattazione di secondo livello, riferito agli importi corrisposti nell'anno 2014 (Circolare 128/2015).**

Con la circolare n.128 del 26/06/2015 sono stati illustrati i contenuti e le modalità di accesso allo sgravio contributivo per l'incentivazione della contrattazione di secondo livello riferito agli importi corrisposti nell'anno 2014.

Con messaggio n. 4974 del 24**/07/2015** è stata avviata la fase di sperimentazione per l'acquisizione delle domande di sgravio ed è stata fornita la documentazione tecnica.

Si comunica che, a partire **dalle ore 15.00 di mercoledì 26/08/2015 alle ore 23.00 di giovedì 24/09/2015**, potranno essere trasmesse via internet – sia singolarmente che tramite i flussi XML – le domande utili a richiedere lo sgravio per l'anno 2014.

Al fine di consentire la verifica e l'eventuale aggiornamento delle domande inviate, sarà possibile **annullare e trasmettere nuovamente le domande fino alle ore 23.00 di venerdì 25/09/2015.**

La circolare e il messaggio succitato sono pubblicati sul sito internet dell'Istituto [www.inps.it](http://www.inps.it/) all'interno della sezione "Informazioni" – "Aziende,consulenti e professionisti" – "Sgravi contrattazione II livello 2014.

Si allega, inoltre, la documentazione tecnica contenente le specifiche aggiornate per la composizione dei flussi XML e il manuale utente della procedura.

La documentazione allegata contiene:

- Dettaglio dei controlli e dei Formati previsti per l'invio di domande tramite file xml (versione 1.0);
- Specifiche tecniche per la creazione del flusso dati per la compilazione delle domande di sgravi contributivi per la contrattazione di secondo livello (versione 1.0);
- Schema XSD (versione 1.0);
- Esempio di file xml strutturalmente corretto contenente solo domande valide  $(n^{\circ} 1)$ ;
- Esempi di file xml strutturalmente corretti contenenti sia domande valide che domande non valide (n°2);
- Esempi di file xml non strutturalmente corretti  $(n°2)$ ;
- Manuale utente della procedura (versione 1.1).

Eventuali richieste di chiarimento potranno essere inoltrate all'indirizzo di posta elettronica [SgraviContrattazione.IILivello@inps.it.](mailto:SgraviContrattazione.IILivello@inps.it)

> Il Dirigente Generale Vicario Crudo

Sono presenti i seguenti allegati:

Allegato N.1 Allegato N.2

Cliccare sull'icona "ALLEGATI"  $\left\lvert \begin{array}{cc} \mathscr{O} & \mathsf{per} \end{array} \right\rvert$  per visualizzarli.

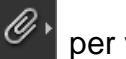

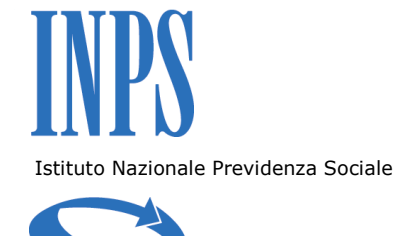

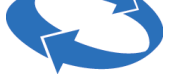

# **Direzione Centrale Sistemi Informativi e Tecnologici**

# **Procedura Internet per la trasmissione delle domande relative agli sgravi contrattazione di II livello per l'anno 2014**

# **Manuale Utente**

## **Indice**

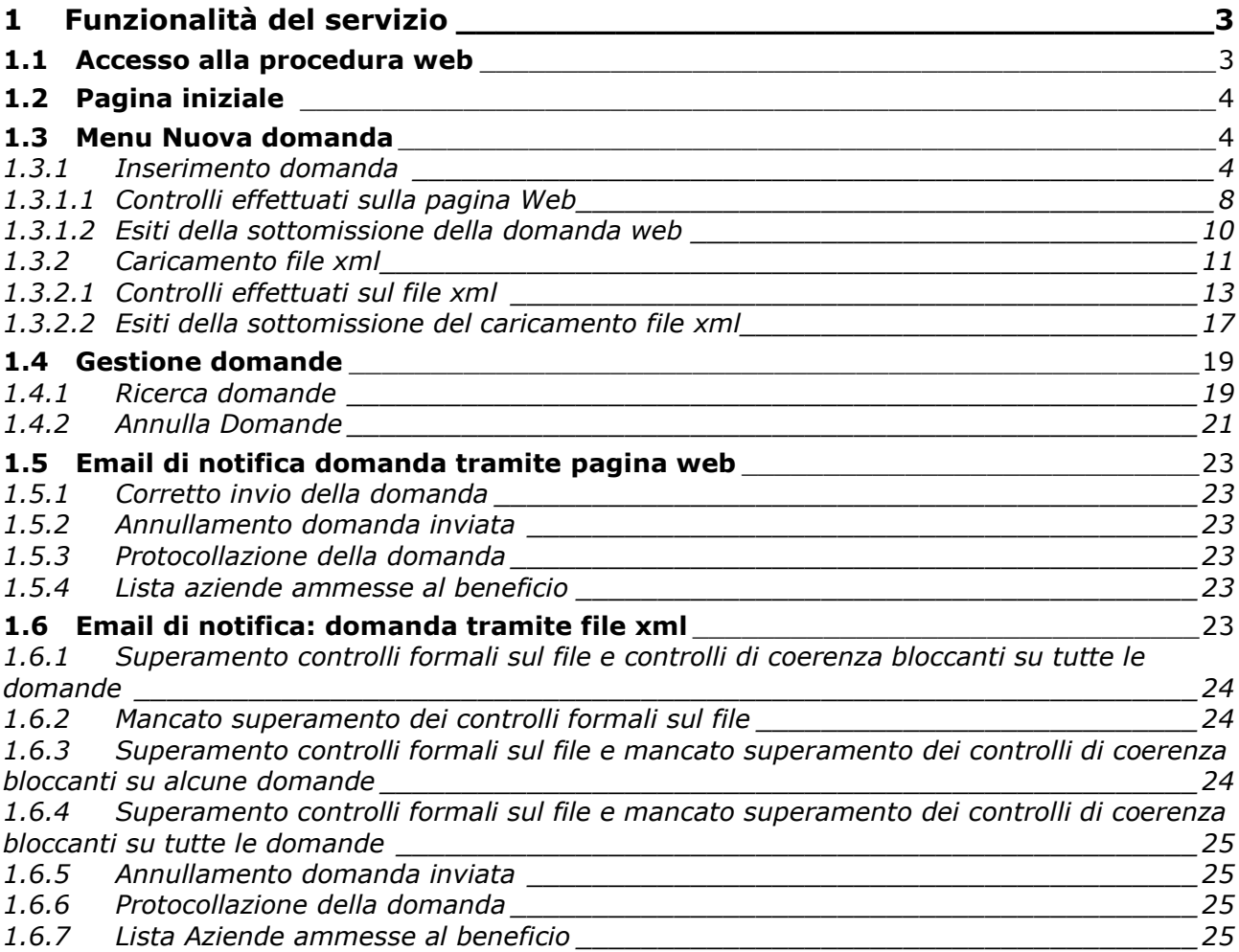

## **1 Funzionalità del servizio**

### **1.1 Accesso alla procedura web**

L'accesso alla procedura web *Sgravi contrattazione II livello 2014* è possibile attraverso la sezione del sito istituzionale "Servizi on line – Servizi per le Aziende e Consulenti". L'utente dovrà inserire, nel campo Codice Fiscale, il proprio codice fiscale e nel campo PIN, il proprio PIN alfanumerico rilasciato dall'istituto. ([Figura 1\)](#page-5-0)

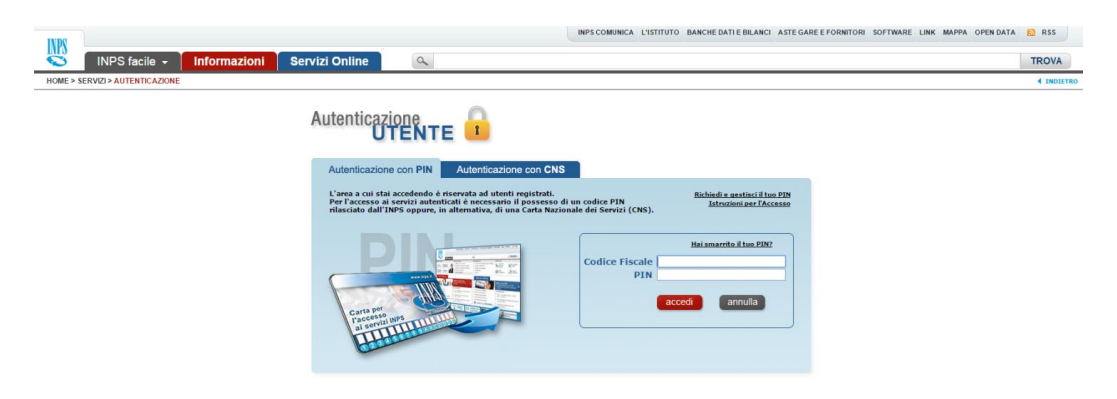

*Figura 1*

<span id="page-5-0"></span>La trasmissione telematica delle domande di ammissione allo sgravio contrattuale di secondo livello, è consentita alle categorie indicate nella circolare n. 28/2011 e nei messaggi successivi.

A seguito dell'autenticazione tramite PIN viene visualizzata una finestra contenente il riepilogo di tutti i servizi per aziende e consulenti, tra i quali "**Sgravi contrattazione II livello"**. [\(Figura 2\)](#page-5-1)

<span id="page-5-1"></span>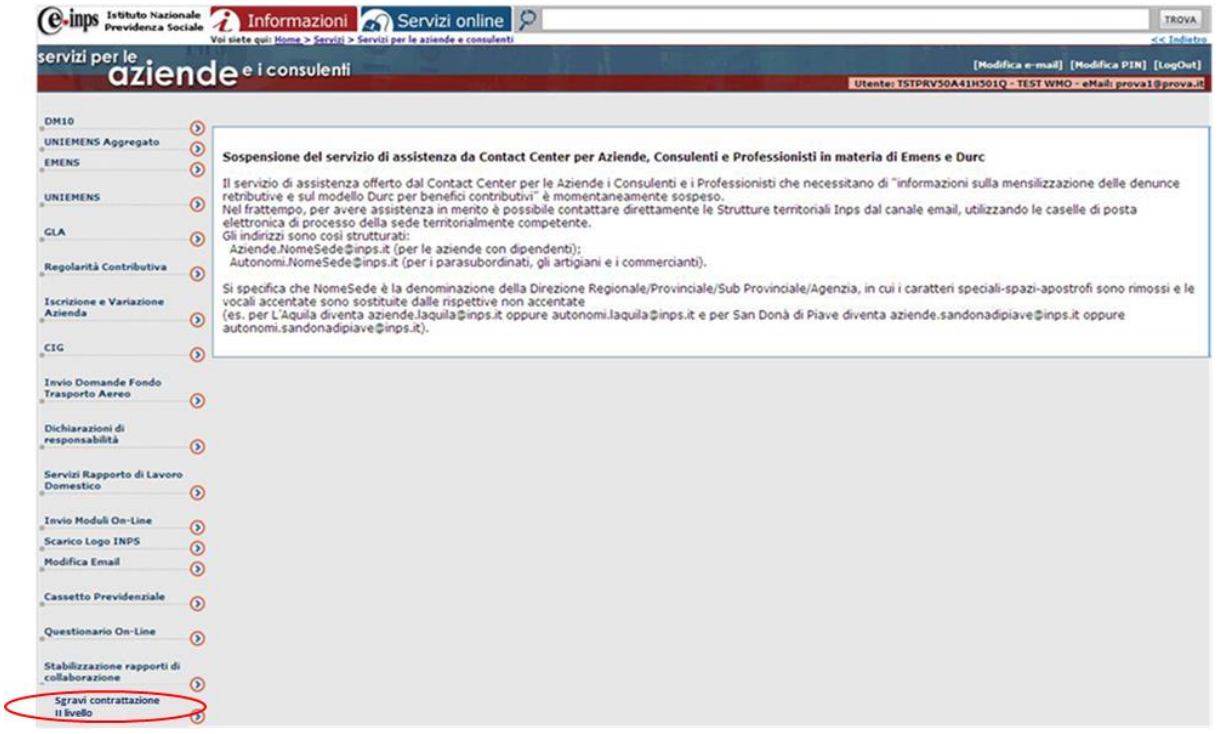

## **1.2 Pagina iniziale**

Dopo aver cliccato sulla voce "Sgravi Contrattazione II livello", l'utente accede alla pagina iniziale e visualizza un messaggio con le date di apertura e di chiusura dell'applicazione [\(Figura 3\)](#page-6-0).

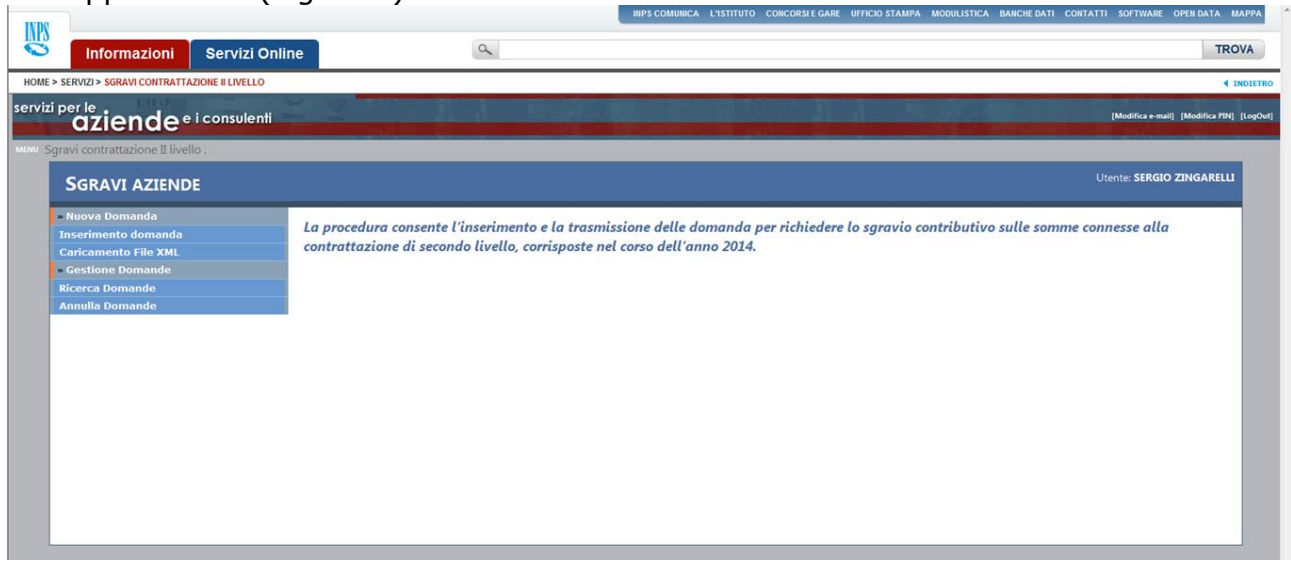

*Figura 3*

<span id="page-6-0"></span>La procedura web, permette, tramite il menu in alto a sinistra, di accedere alle seguenti funzionalità:

- **Nuova domanda:**
	- o Inserimento domanda: permette di compilare la pagina web per l'invio di una singola domanda;
	- o Caricamento file xml: permette di caricare un file xml, contenente una o più domande;

### **Gestione Domande**:

- o Ricerca domande: permette di ricercare una o più domande. Cliccando sulla singola domanda viene visualizzato il dettaglio;
- o Annulla domande: permette di ricercare e annullare una o più domande dopo averle selezionate.

## **1.3 Menu Nuova domanda**

## **1.3.1 Inserimento domanda**

Tramite il link "Inserimento domanda" si accede alla pagina web per l'inserimento di una singola domanda.

I campi da compilare all'interno della pagina web sono:

### **Dati trasmittente** [\(Figura 4\)](#page-7-0):

o Trasmissione domanda per conto di associazione datoriale (SI/NO)

- o Nome associazione datoriale (*campo obbligatorio se il campo precedente – "Trasmissione domanda per conto di associazione datoriale" - ha valore SI*),
- o Nominativo (popolato in automatico con i dati associati al pin utilizzato per accedere alla procedura – *non editabile*),
- o Codice Fiscale (popolato in automatico con i dati associati al pin utilizzato per accedere alla procedura– *non editabile*),
- o E-mail (*campo obbligatorio*);

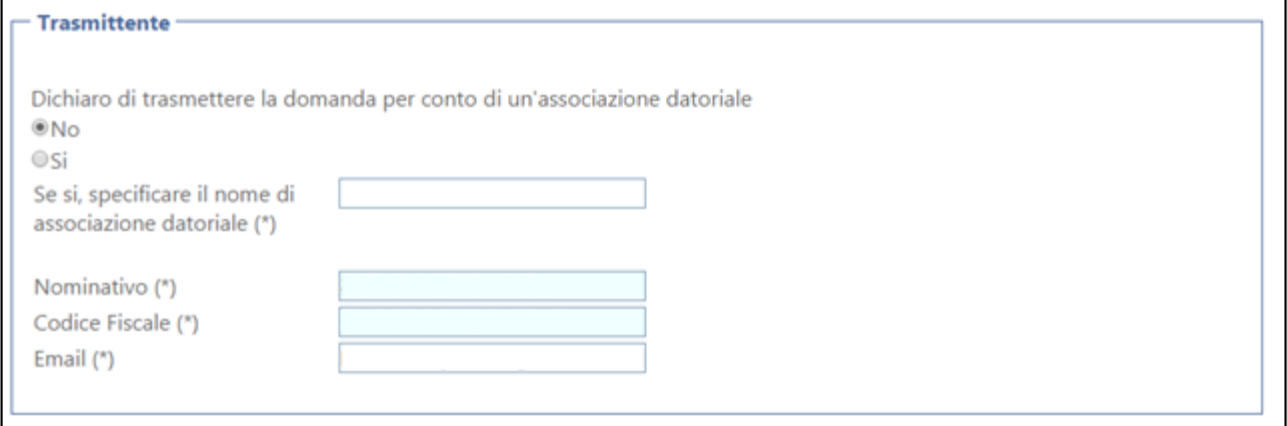

*Figura 4*

## <span id="page-7-0"></span>**Ente pensionistico/previdenziale – Gestione** [\(Figura 5\)](#page-7-1)

- o DM-UNIEMENS / INPS AGRICOLI / exENPALS / exINPDAP / INPGI *(campo obbligatorio),*
- o Matricola (campo obbligatorio se l'ente pensionistico/previdenziale selezionato è INPS e se l'azienda per cui si richiede lo sgravio è di tipo DM/UNIEMENS).
- o Codice Agricoli (campo obbligatorio se l'ente pensionistico/previdenziale selezionato è INPS e se l'azienda per cui si richiede lo sgravio è di tipo Agricola)*;*

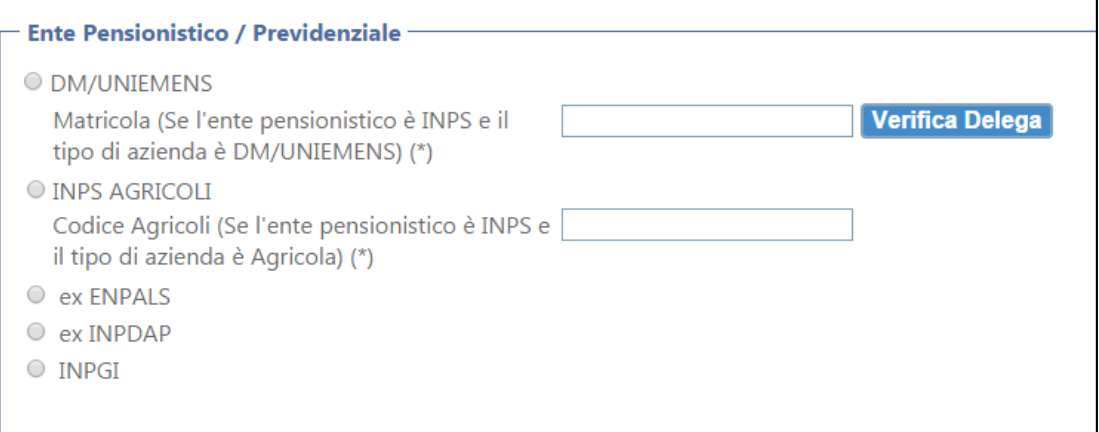

<span id="page-7-1"></span>*Figura 5*

In caso di ente pensionistico "INPS" e tipo azienda "DM/Uniemens", inserire la matricola nell'apposito campo.

A valle dell'inserimento della matricola, e della selezione del tasto "Verifica Delega", l'applicazione verificherà che l'utente trasmittente sia abilitato a trasmettere la domanda per la matricola inserita.

Nel caso in cui tale controllo abbia **esito negativo**, si visualizzerà il seguente messaggio *"Delega non trovata per la matricola [matricola]"*, dove *[matricola]*  corrisponde alla matricola inserita dall'utente ([Figura 6\)](#page-8-0):

Nel caso in cui tale controllo abbia **esito positivo**, nella pagina di compilazione della domanda il campo "Matricola" presenterà la matricola inserita.

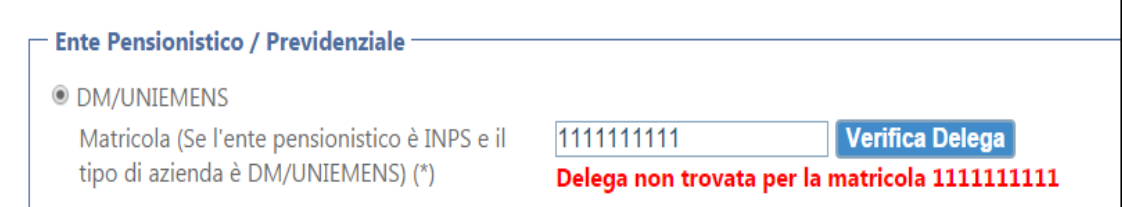

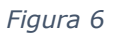

- <span id="page-8-0"></span> **Dati azienda** [\(Figura 7\)](#page-8-1):
	- o Codice Fiscale Azienda *(campo obbligatorio),*
	- o Denominazione azienda *(campo obbligatorio),*
	- o Indirizzo *(campo obbligatorio),*
	- o Provincia (*campo obbligatorio*),
	- o Comune *(campo obbligatorio),*
	- o Cap *(campo obbligatorio),*
	- o E-mail del datore di lavoro *(campo obbligatorio);*

<span id="page-8-1"></span>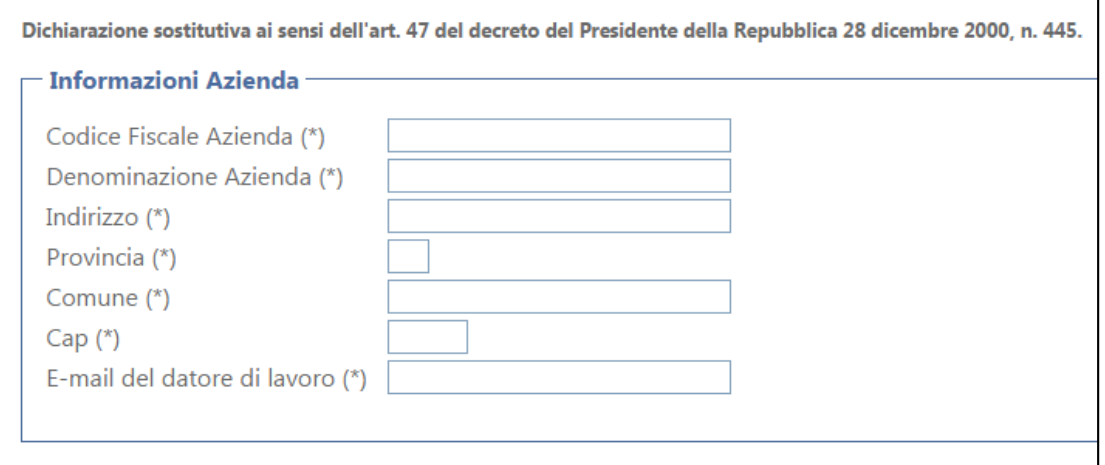

*Figura 7*

٦

## **Dati Contratto** [\(Figura 8\)](#page-9-0)

- o Data stipula contratto *(campo obbligatorio);*
- o Tipo contratto (aziendale o territoriale) *(campo obbligatorio);*
- o Data validità contratto dal *(campo obbligatorio);*
- o Data validità contratto al *(campo obbligatorio);*
- o Ultra attività del contratto (SI/NO) *(campo obbligatorio);*
- o Depositario del contratto (campo facoltativo);
- o Direzione Territoriale del lavoro di deposito del contatto *(campo obbligatorio);*
- o Data deposito del contratto *(campo obbligatorio);*

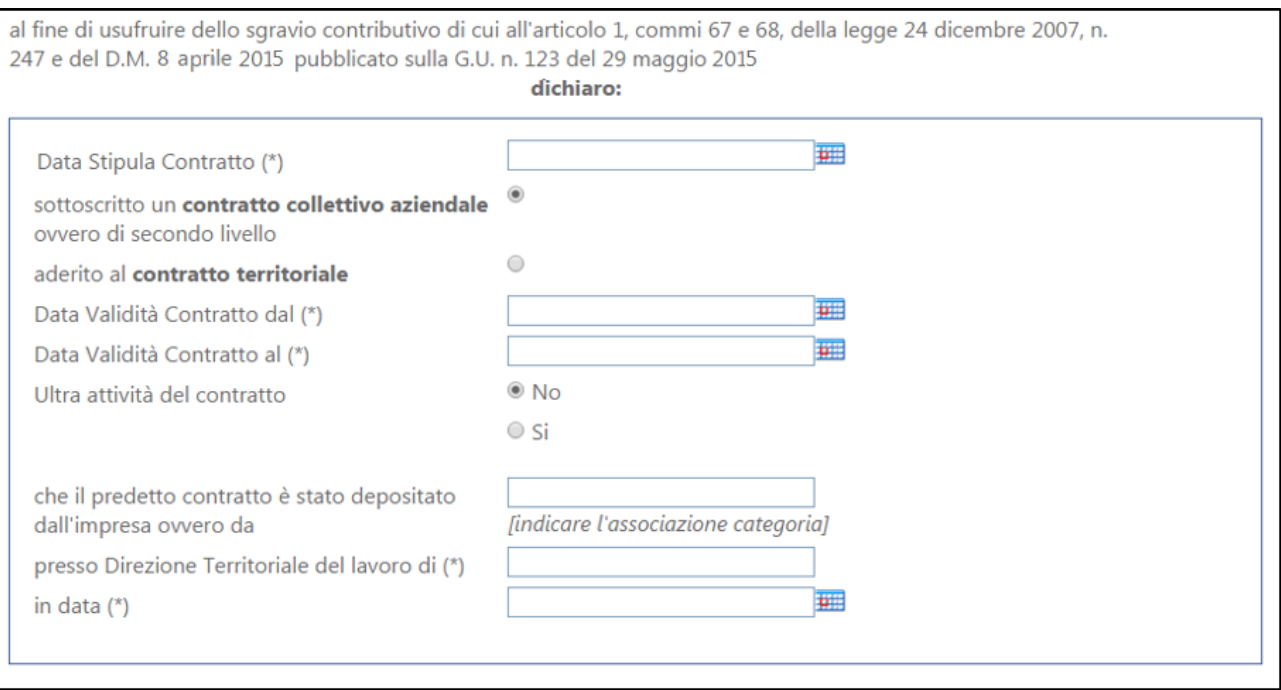

*Figura 8*

- <span id="page-9-0"></span> **Sgravi del 1,6% per l'anno 2014** [\(Figura 9\)](#page-10-0)
	- o Importo complessivo delle erogazioni per l'anno 2014, entro il limite del tetto del 1,6% *(campo obbligatorio).*
	- o Importo sgravio per datore di lavoro (max 25 punti percentuali) *(campo obbligatorio),*
	- o Importo sgravio per lavoratore (intera quota) *(campo obbligatorio),*
	- o Numero lavoratori interessati *(campo obbligatorio).*

Al di sotto di tali campi si visualizzerà il tasto "**Carica Dati Uniemens**" che consentirà di popolare il campo "Importo complessivo delle erogazioni per l'anno 2014" secondo quanto presente nei flussi Uniemens 2014, relativamente alla matricola DM-UNIEMENS inserita (là dove tale informazione risulti presente).

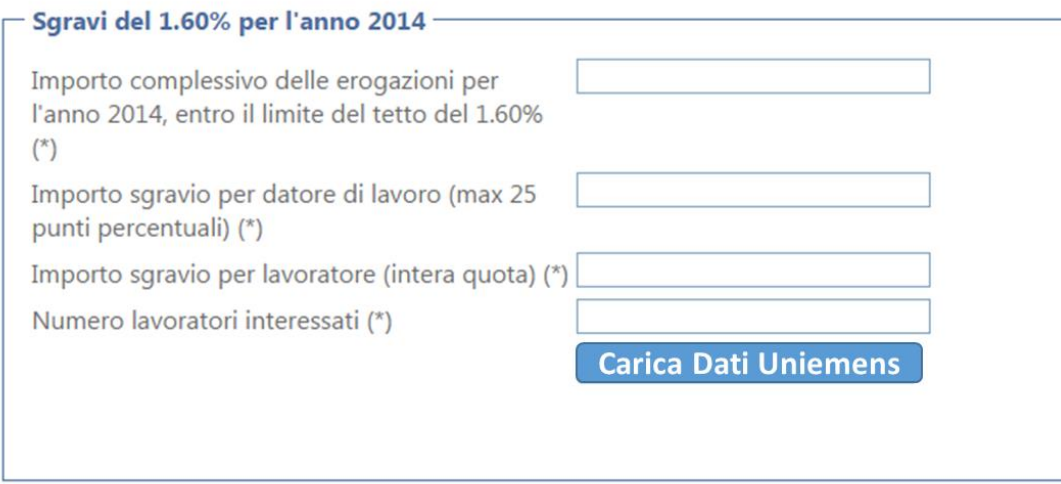

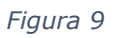

<span id="page-10-0"></span>Dopo aver inserito tutti i dati nei campi sopra descritti, l'utente ha la possibilità di [\(Figura 10\)](#page-10-1):

- Pulsante **INVIA DOMANDA**: permette di inviare la domanda.
- Pulsante **PULISCI CAMPI**: permette di cancellare tutti i dati inseriti nella pagina web;

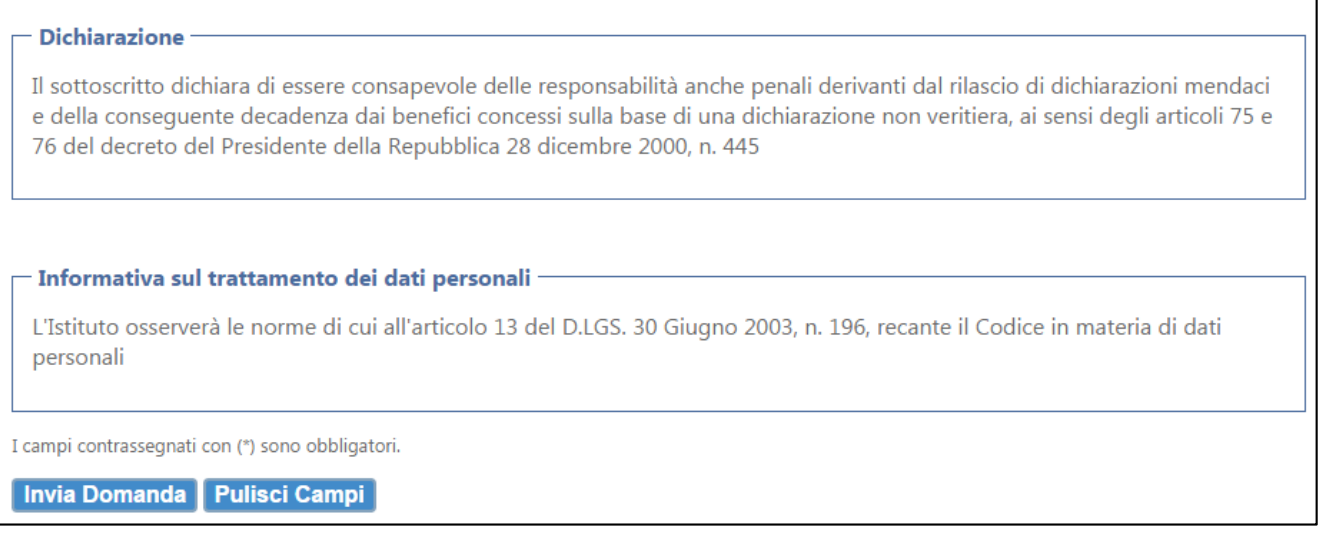

*Figura 10*

## <span id="page-10-1"></span>**1.3.1.1 Controlli effettuati sulla pagina Web**

## **CONTROLLI BLOCCANTI**

I controlli effettuati dalla procedura sui campi della pagina web che bloccano l'invio della domanda in caso di esito negativo sono:

o I campi obbligatori devono essere tutti popolati;

- o Il campo "email trasmittente" deve contenere un indirizzo formalmente valido di posta elettronica, contenente un carattere "@"
- o Il campo "Codice Fiscale Azienda" deve essere un Codice Fiscale valido (16 caratteri alfanumerici) oppure una Partita IVA formalmente valida (11 caratteri numerici);
- o Il campo Provincia deve contenere 2 caratteri;
- o Il campo CAP deve contenere 5 caratteri numerici;
- o Il campo "e-mail del datore di lavoro" deve contenere un indirizzo formalmente valido di posta elettronica, contenente un carattere "@";
- o Se l' "Ente Pensionistico/Previdenziale Gestione" selezionato è INPS, il campo "Matricola" (se valorizzato) deve contenere una matricola formalmente valida e per la quale, l'utente trasmittente sia abilitato alla trasmissione della domanda;
- o Se l' "Ente Pensionistico/Previdenziale Gestione" selezionato è INPS e il campo Matricola non è valorizzato, il campo "Codice Agricoli" deve essere compilato;
- o I campi data devono essere formalmente validi (gg/mm/aaaa);
- o Il campo "Data Stipula Contratto" deve essere compilato con una data compresa tra il 01/01/1993 e il 31/12/2014;
- o Il campo "Data validità contratto dal" deve presentare una data:

compresa tra il 01/01/1993 e il 31/12/2014, o antecedente alla data di fine validità del contratto;

- o Il campo "Data validità contratto al" deve presentare una data non inferiore al 01/01/2014. Nel caso di ultra attività del contratto, il campo "Data validità contratto al" può essere inferiore del 01/01/2014 ma comunque non inferiore al 01/01/1993;
- $\circ$  La data di deposito del contratto deve essere compresa tra il 01/01/1993 e il 30/06/2015;
- o Il campo "Importo complessivo delle erogazioni per l'anno 2014, entro il limite del tetto del 1,6%" deve essere maggiore di zero;
- o Il campo "Importo sgravio per datore di lavoro (max 25 punti percentuali)" deve essere maggiore di zero e al massimo pari al 25% del valore immesso nel campo "Importo complessivo delle erogazioni per l'anno 2014, entro il limite del tetto del 1,6%";
- o Il campo "Importo dello sgravio per lavoratore (intera quota)" deve essere al massimo pari al 9,49% del valore inserito nel campo "Importo complessivo delle erogazioni per l'anno 2014, entro il limite del tetto del 1,6%"
- o Il campo "Numero lavoratori interessati" deve contenere un numero intero non negativo;
- o Tutti gli importi devono contenere non più di due cifre decimali;
- o L'importo dello sgravio datore di lavoro e dello sgravio per lavoratore devono essere non superiori a 100 mln di euro**;**
- o Due domande che presentano tutti i campi *determinanti* uguali sono considerate **duplicate**. I campi determinanti sono:
- Data Stipula Contratto;
- Data Validità Contratto Dal;
- Data Validità Contratto Al;
- Data Deposito Contratto;
- Codice Fiscale Azienda;
- Matricola (Se l'ente pensionistico è INPS e il tipo azienda è DM/UNIEMENS);
- Codice Agricoli (Se l'ente pensionistico è INPS e il tipo di azienda è Agricola);
- Tipo Azienda;
- Tipo Contratto;
- Ente Pensionistico-Gestione;
- Numero lavoratori:
- Tutti gli importi.

Nel caso in cui siano presenti una o più domande duplicate, la procedura ne darà segnalazione e ne impedirà l'acquisizione attraverso un messaggio di errore "Si sono verificati errori nell'invio della domanda. Una domanda con gli stessi parametri risulta già esistente e non sarà salvata" [\(Figura 11\)](#page-12-0)

Si sono verificati errori nell'invio della domanda

<span id="page-12-0"></span>· Domanda 1, Una domanda con gli stessi parametri risulta già esistente e non sarà salvata

*Figura 11*

## **CONTROLLI NON BLOCCANTI**

I controlli effettuati dalla procedura sui campi della pagina web che, in caso di esito negativo, vengono segnalati all'utente e consentono comunque la sottomissione della domanda sono:

o Il campo "Importo complessivo delle erogazioni per l'anno 2014, entro il limite del tetto del 1,6%" deve essere pari al massimo al 1,6% del monte retributivo denunciato nei flussi UNIEMENS nell'anno di riferimento.

## **1.3.1.2 Esiti della sottomissione della domanda web**

*Caso 1: Superamento dei controlli "BLOCCANTI" e "NON BLOCCANTI"*

<span id="page-12-1"></span>Nel caso in cui la domanda superi i controlli bloccanti e non bloccanti, a valle della selezione del tasto "**Invia domanda"** l'utente visualizzerà la schermata con il messaggio di esito positivo dell'invio ([Figura 12\)](#page-12-1)

 $\blacktriangledown$  Domanda inviata con successo

*Figura 12*

La domanda risulterà quindi inviata e sarà visualizzabile nella sezione "Gestione domande".

*Caso 2: Mancato superamento dei controlli "NON BLOCCANTI"*

Nel caso in cui la domanda superi i controlli bloccanti ma non superi quelli non bloccanti, a valle della selezione del tasto **Invia domanda** l'utente visualizzerà la schermata con il messaggio di esito positivo dell'invio con la presenza di anomalie (**Errore. L'origine iferimento non è stata trovata.** - esemplificativa).

**A** Domande inviate con errori

· Importo Complessivo, Importo complessivo sgravi maggiore del tetto montante uniemens

*Figura 13*

La domanda risulterà quindi inviata e sarà visualizzabile nella sezione *Gestione*  Domanda*.*

*Caso 3: Mancato superamento dei controlli BLOCCANTI*

Nel caso in cui la domanda non superi i controlli bloccanti, a valle della selezione del tasto **Invia domanda,** l'utente visualizzerà il messaggio che segnala il mancato invio della domanda ed il dettaglio degli errori riscontrati [\(Figura 14\)](#page-13-0).

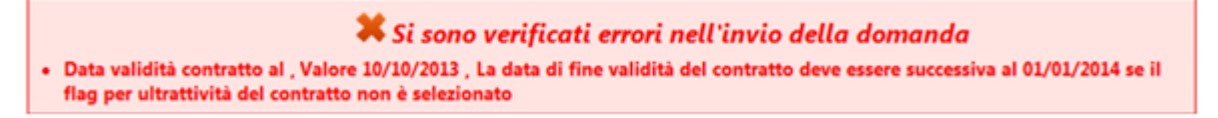

*Figura 14*

<span id="page-13-0"></span>La domanda non sarà quindi inviata.

## **1.3.2 Caricamento file xml**

Tramite il link "Caricamento file xml" si accede alla schermata per il caricamento del file xml contenente le domande di sgravio da presentare [\(Figura 15\)](#page-14-0).

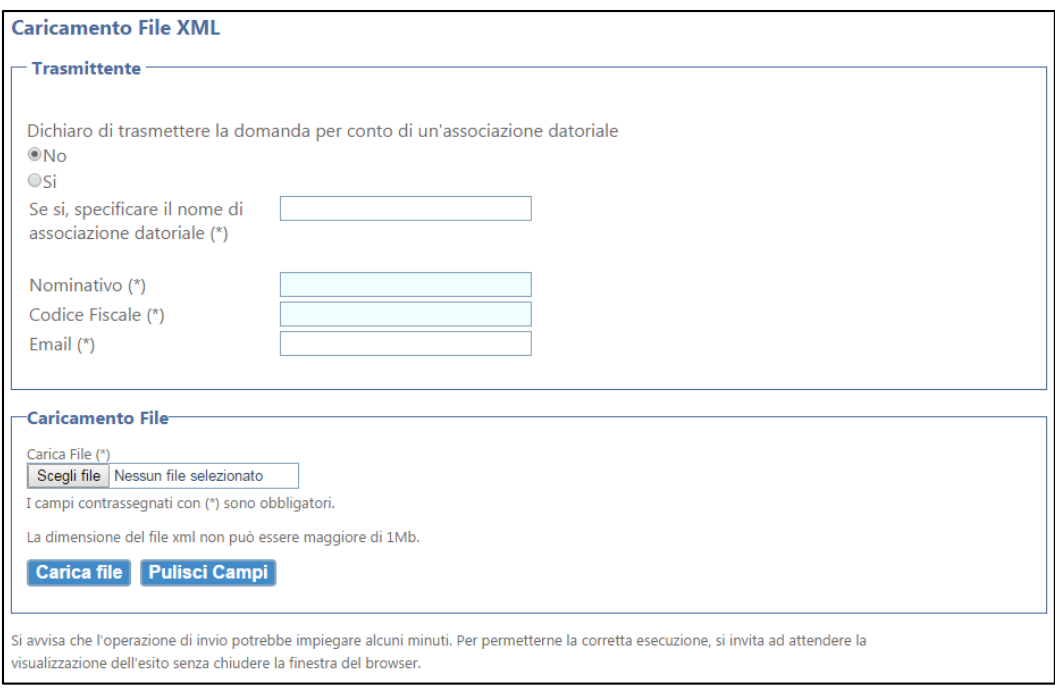

*Figura 15*

<span id="page-14-0"></span>L'utente dovrà inserire per ogni singolo file xml:

- Dichiarazione di trasmissione domanda per conto di associazione datoriale (SI/NO). Il campo è valorizzato a "No" di default
- Nome associazione datoriale (*campo obbligatorio se il campo precedente ha valore SI*)
- Nominativo (*popolato in automatico con i dati associati al pin utilizzato per accedere alla procedura – non editabile*);
- Codice fiscale (*popolato in automatico con i dati associati al pin utilizzato per accedere alla procedura – non editabile*);
- E-mail (*campo obbligatorio* Deve essere un indirizzo formalmente valido di posta elettronica, contenente un carattere "@". Il mancato rispetto del controllo non consente l'invio del file xml).

Una volta inseriti i dati del trasmittente, l'utente ha la possibilità di caricare il file xml cliccando sul tasto "Scegli file" della sezione "Caricamento file".

I dati da inserire all'interno del file xml sono:

- Numero domande (campo obbligatorio);
- Codice fiscale trasmittente (campo obbligatorio);
- E-mail trasmittente (campo obbligatorio);

I dati da inserire all'interno di ogni domanda presente all'interno del file xml sono:

- Codice identificativo (campo obbligatorio);
- Tipo contratto (campo obbligatorio);
- Data contratto (campo obbligatorio);
- Data contratto dal (campo obbligatorio);
- Flag Ultrattività contratto (campo obbligatorio);
- Data contratto al (campo obbligatorio);
- Direzione Territoriale Lavoro (campo obbligatorio);
- Depositario (campo facoltativo);
- Data deposito (campo obbligatorio);
- Ente pensionistico (campo obbligatorio);
- *Sezione "Azienda":*
- Denominazione (campo obbligatorio);
- Codice Fiscale azienda (campo obbligatorio);
- Indirizzo (campo obbligatorio);
- CAP (campo obbligatorio);
- Comune (campo obbligatorio);
- Provincia (campo obbligatorio);
- E-mail azienda (campo obbligatorio);
- Tipo azienda (campo obbligatorio);
- Codice identificativo (campo facoltativo nel caso in cui l'ente non sia INPS); *Sezione "Sgravi":*
- Sgravi id (campo obbligatorio);
- Erogazione complessiva: Anno (campo obbligatorio);
- Erogazione complessiva: Importo (campo obbligatorio);
- Erogazione complessiva: Numero lavoratori (campo obbligatorio);
- Sgravi Datore di lavoro: Anno (campo obbligatorio);
- Sgravi Datore di lavoro: Importo (campo obbligatorio);
- Sgravi Lavoratore: Anno (campo obbligatorio);
- Sgravi Lavoratore: Importo (campo obbligatorio).

Una volta selezionato il file, l'utente può scegliere tra 2 opzioni:

- Pulsante **CARICA FILE**: permette di caricare il file selezionato e di sottoporlo ai controlli previsti dalla procedura;
- Pulsante **PULISCI CAMPI**: permette di ripulire la pagina web dalle informazioni inserite.

## **1.3.2.1 Controlli effettuati sul file xml**

CONTROLLI FORMALI SUL FILE

I controlli formali effettuati dalla procedura sul file xml che bloccano il caricamento dell'intero file in caso di esito negativo sono:

- o Il file deve essere in formato "XML" valido;
- o Il file deve contenere almeno una domanda;
- o Il file deve avere una dimensione massima di 1 Mb;
- o I campi obbligatori devono essere tutti popolati;
- o Campo Numero domande: deve essere un numero intero;
- $\circ$  Codice fiscale trasmittente: Deve essere una stringa di 16 caratteri alfanumerici;
- $\circ$  E-mail trasmittente: Il numero di caratteri deve essere compreso tra 1 e 50;
- o Tipo contratto: Deve assumere valore "TERRITORIALE" oppure "AZIENDALE";
- o Data stipula contratto: Deve essere una stringa di 10 caratteri;
- o Data contratto dal: Deve essere una stringa di 10 caratteri;
- o Flag Ultrattività contratto: Il campo può contenere solo i valori "True" e "False";

Versione 1.1 Pag. 13 di 25

- o Data contratto al: Deve essere una stringa di 10 caratteri;
- o Direzione Territoriale Lavoro: Non deve superare la lunghezza di 50 caratteri;
- $\circ$  Depositario (se presente il campo): Deve avere lunghezza compresa tra 1 e 50 caratteri;
- o Data deposito: Deve essere una stringa di 10 caratteri;
- o Ente pensionistico: Deve essere assumere obbligatoriamente uno dei seguenti valori
	- INPS,
	- exENPALS,
	- exINPDAP,
	- INPGI;
- o Denominazione: Deve avere lunghezza compresa tra 1 e 50 caratteri;
- $\circ$  Codice Fiscale azienda: Il campo deve avere lunghezza di 11 o 16 caratteri;
- o Indirizzo: Deve avere lunghezza compresa tra 1 e 50 caratteri;
- o CAP: Deve essere una stringa di 5 caratteri;
- o Comune: Deve avere lunghezza compresa tra 1 e 50 caratteri;
- o Provincia: Deve essere una stringa di 2 lettere;
- o E-mail azienda: Deve avere lunghezza compresa tra 1 e 50 caratteri;
- o Tipo azienda: Deve assumere obbligatoriamente uno dei seguenti valori:
	- DM
		- AGRICOLI
		- NON INPS
- o Sgravi id: Deve assumere obbligatoriamente il valore **1.6;**
- o Erogazione complessiva Anno: Deve assumere obbligatoriamente il valore **2014**;
- o Sgravi Datore di lavoro Anno: Deve assumere obbligatoriamente il valore **2014;**
- o Sgravi Lavoratore Anno: Deve assumere obbligatoriamente il valore **2014.**

## CONTROLLI DI COERENZA SULLE DOMANDE - BLOCCANTI

A valle dei controlli formali sul file xml, la procedura procede ad effettuare controlli di coerenza bloccanti sulle singole domande. Nel caso in cui tali controlli rilevino la presenza di errori, saranno scartate solo le singole domande errate e non l'intero file. Tali controlli sono:

- $\circ$  Codice fiscale trasmittente: Deve essere un codice fiscale valido (16 caratteri alfanumerici);
- o E-mail trasmittente: Deve essere un indirizzo formalmente valido di posta elettronica, contenente un carattere "@" ed il dominio contenente il carattere  $"''$ ;
- o Codice identificativo domanda: deve essere valorizzato;
- o Data stipula contratto:
	- Deve essere una data formalmente valida,
	- Deve essere: 1/01/1993 ≤ gg/mm/aaaa ≤ 31/12/2014;
- o Data contratto dal:
	- Deve essere una data formalmente valida,
	- Deve essere: 1/01/1993 ≤ gg/mm/aaaa ≤ 31/12/2014;
	- Deve essere minore della data nel campo "Data contratto al";
- o Data contratto al:
	- Deve essere una data formalmente valida,
	- Deve essere  $> = 01/01/2014$  nel caso in cui non ci sia ultrattività del contratto;
	- Deve essere  $> = 01/01/1993$  solo in caso di ultrattività del contratto,
	- Deve essere maggiore del campo "Data contratto Dal";
- o Direzione Provinciale Lavoro: Deve avere lunghezza compresa tra 1 e 50 caratteri;
- o Data deposito:
	- Deve essere una data formalmente valida,
	- Deve essere compresa tra 01/01/1993 ≤ gg/mm/aaaa ≤30/06/2015;
- $\circ$  Codice Fiscale: deve essere un Codice Fiscale formalmente valido (16 caratteri alfanumerici) oppure una Partita IVA formalmente valida (11 caratteri numerici);
- o CAP: Deve essere un numero di 5 caratteri;
- o E-mail azienda:
	- Deve essere un indirizzo formalmente valido di posta elettronica, contenente un carattere "@" ed il dominio contenente il carattere ".";
	- Deve essere massimo di 50 caratteri;
- o Tipo azienda:
	- Deve assumere obbligatoriamente uno valore tra DM, AGRICOLI, NON INPS
	- Codice identificativo (se il Tipo Azienda è DM o AGRICOLI):
	- Deve essere presente solo se il campo "Tipo Azienda" è DM o AGRICOLI,
	- Per tipologia di azienda DM deve essere una Matricola INPS formalmente valida;
	- Per tipologia di azienda AGRICOLI il campo deve essere compilato;
- Per tipologia di azienda NON INPS il campo non deve essere valorizzato;
- o Erogazione complessiva Importo
	- Deve essere un numero, con al massimo due cifre decimali separate da un punto,
- L'importo non può essere superiore a 100 milioni
- In caso di Ente "INPS" e tipo Azienda "DM", il campo può essere vuoto. In tal caso, l'applicazione popolerà il campo con l'importo dei premi presente nei flussi Uniemens 2014. Qualora tale informazione non dovesse essere disponibile, l'applicazione restituirà un messaggio di errore;
- o Erogazione complessiva Numero lavoratori (se non compilato, la procedura valorizza il campo con il valore zero):
	- Deve essere un valore intero non negativo;
- o Sgravi Datore di lavoro Importo:
	- Deve essere un numero, con al massimo due cifre decimali separate da un punto;
	- L'importo deve essere maggiore di zero e minore uguale al 25% del valore del campo "Erogazione complessiva: importo";
- o Sgravi Lavoratore Importo:
	- Deve essere un numero, con al massimo due cifre decimali separate da un punto;
	- L'importo deve essere maggiore uguale a zero e minore uguale al 9,49% del valore del campo "Erogazione complessiva: importo";
- o Due domande che presentano tutti i campi *determinanti* uguali sono considerate duplicate. I campi determinanti sono:
	- Data Stipula Contratto;
	- Data Contratto Dal;
	- Data Contratto AI:
	- Data Deposito;
	- Codice Fiscale Azienda;
	- Codice identificativo;
	- Tipo Azienda;
	- Tipo Contratto;
	- Ente Pensionistico;
	- Numero lavoratori;
	- Tutti gli importi.

Nel caso in cui siano presenti una o più domande duplicate, la procedura ne darà segnalazione e ne impedirà la sottomissione ([Figura 16](#page-18-0)).

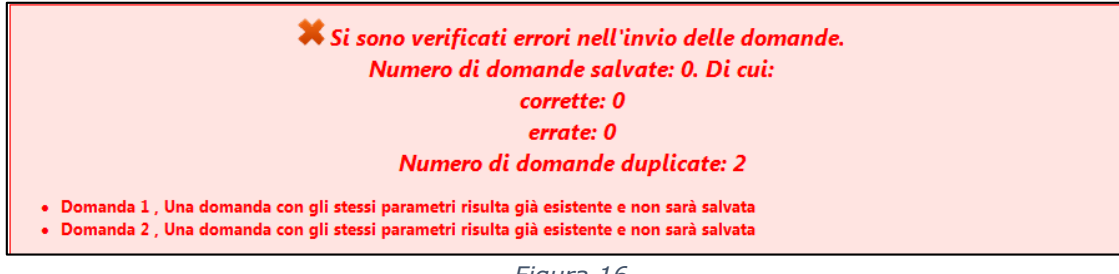

*Figura 16*

## <span id="page-18-0"></span>CONTROLLI DI COERENZA SULLE DOMANDE – NON BLOCCANTI

A valle dei controlli di coerenza bloccanti sulle domande, la procedura procede ad effettuare controlli di coerenza non bloccanti sulle singole domande. Nel caso in cui tali controlli rilevino la presenza di errori, questi vengono segnalati all'utente procedendo comunque con la sottomissione della domanda [\(Figura](#page-19-0) 17).

o Il campo "Erogazione complessiva – Importo" deve essere pari al massimo al 1,6% del monte retributivo denunciato nei flussi UNIEMENS nell'anno di riferimento.

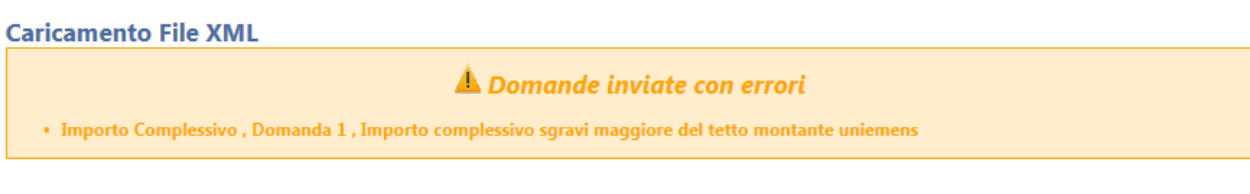

*Figura 17*

## <span id="page-19-0"></span>**1.3.2.2 Esiti della sottomissione del caricamento file xml**

Alla sottomissione del file xml, il sistema effettua i controlli e comunica le seguenti casistiche:

*Caso 1: Superamento controlli formali sul file e controlli di coerenza (bloccanti e non bloccanti) sulle domande*.

Nel caso in cui la domanda superi i controlli formali e i controlli di coerenza (bloccanti e non bloccanti), a valle della selezione del tasto "**Carica file"** l'utente visualizzerà la schermata con il messaggio di esito positivo dell'invio [\(Figura 18\)](#page-19-1).

/ Domanda inviata con successo

*Figura 18*

<span id="page-19-1"></span>Il file sarà quindi caricato e le singole domande in esso presenti risulteranno inviate e visualizzabili nella sezione Gestione Domande.

## *Caso 2: Mancato superamento dei controlli formali sul file*

Nel caso in cui la domanda non superi i controlli formali sul file, a valle della selezione del tasto "**Carica file**" l'utente visualizzerà il messaggio che segnala il mancato caricamento del file per l'invio della domanda [\(Figura 19](#page-20-0) – esemplificativa).

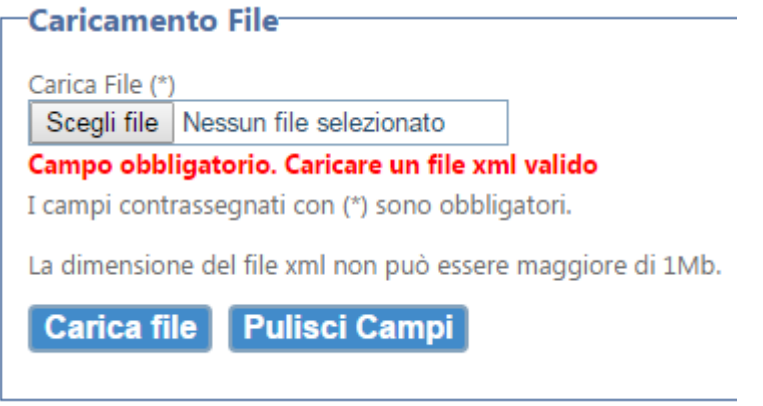

*Figura 19*

<span id="page-20-0"></span>Il file non sarà quindi caricato e tutte le domande in esso presenti non saranno inviate.

*Caso 3: Superamento controlli formali sul file e mancato superamento dei controlli di coerenza bloccanti su alcune domande*

Nel caso in cui la domanda superi i controlli formali ma non superi i controlli di coerenza bloccanti su alcune domande, a valle della selezione del tasto "**Carica file**" l'utente visualizzerà il messaggio che segnala la presenza di errori su alcune domande e che, procedendo con il caricamento del file, verranno caricate solo le domande corrette [\(Figura 20](#page-20-1) - esemplificativa).

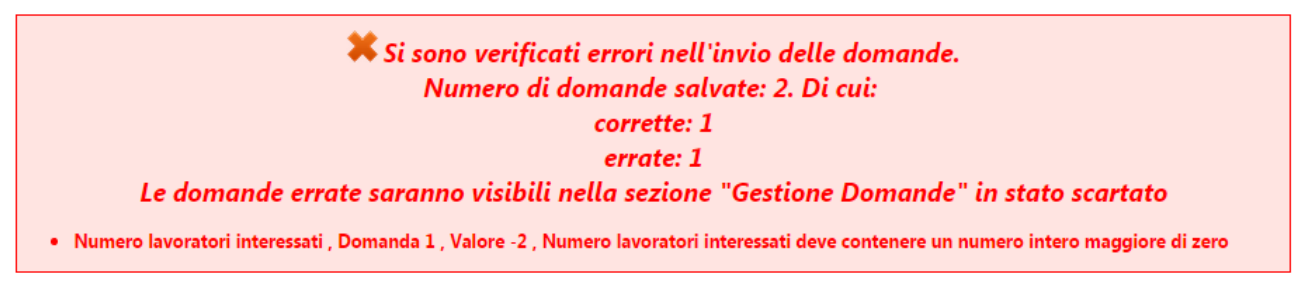

*Figura 20*

<span id="page-20-1"></span>Le domande inviate saranno visibili nella sezione *Gestione Domande.*

*Caso 4: Superamento controlli formali sul file e mancato superamento dei controlli di coerenza bloccanti su tutte le domande*

Nel caso in cui la domanda superi i controlli formali ma non superi i controlli di coerenza bloccanti su tutte le domande, a valle della selezione del tasto "**Carica file**" l'utente visualizzerà il messaggio di esito negativo del caricamento del file *(*[Figura 21](#page-21-0) esemplificativa)*.*

### Si sono verificati errori nell'invio delle domande. Numero di domande salvate: 2. Di cui: corrette: 0 errate: 2 Le domande errate saranno visibili nella sezione "Gestione Domande" in stato scartato · Numero lavoratori interessati, Domanda 1, Valore -6, Numero lavoratori interessati deve contenere un numero intero maggiore di zero · Email, Domanda 2, Valore provainps.it, L'indirizzo email deve essere formalmente valido. . Importo sgravio per datore di lavoro , Domanda 2 , Valore 2500 , Il valore deve essere maggiore di zero e al massimo pari al 25,00% del valore immesso nel campo Importo complessivo delle erogazioni

*Figura 21*

<span id="page-21-0"></span>Il file non sarà caricato e le domande in esso presenti non saranno inviate.

*Caso 5: Superamento controlli formali sul file, superamento dei controlli di coerenza bloccanti su tutte le domande e mancato superamento dei controlli di coerenza non bloccanti su alcune domande*

Nel caso in cui la domanda superi i controlli formali sul file, controlli di coerenza bloccanti su tutte le domande, ma non superi i controlli di coerenza non bloccanti su alcune domande, l'utente visualizzerà il messaggio che avvisa dell'esito positivo dell'invio con la presenza di anomalie [\(Figura 22\)](#page-21-1).

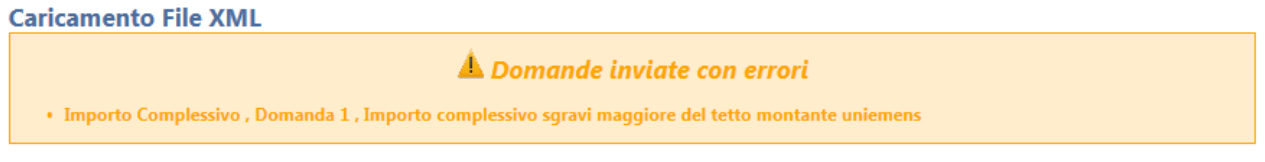

*Figura 22*

## <span id="page-21-1"></span>**1.4 Gestione domande**

## **1.4.1 Ricerca domande**

Tramite il link "Ricerca Domanda" si può ricercare una domanda inviata o annullata tramite i seguenti parametri [\(Figura 23\)](#page-22-0):

- Denominazione Azienda;
- CF Azienda;
- Protocollo*;*
- Data contratto dal;
- Data contratto al;
- Data invio dal;
- Data invio al;
- Tipo contratto (Aziendale, Territoriale);
- Tipo invio (Form Web, File XML);
- Ente pensionistico (INPS Azienda, INPS Agricoli, ENPALS, INPDAP, INPGI);

Versione 1.1 Pag. 19 di 25

 Stato Domanda (Acquisita, Scartata, Ammessa, Protocollata, Annullata, Non Ammessa);

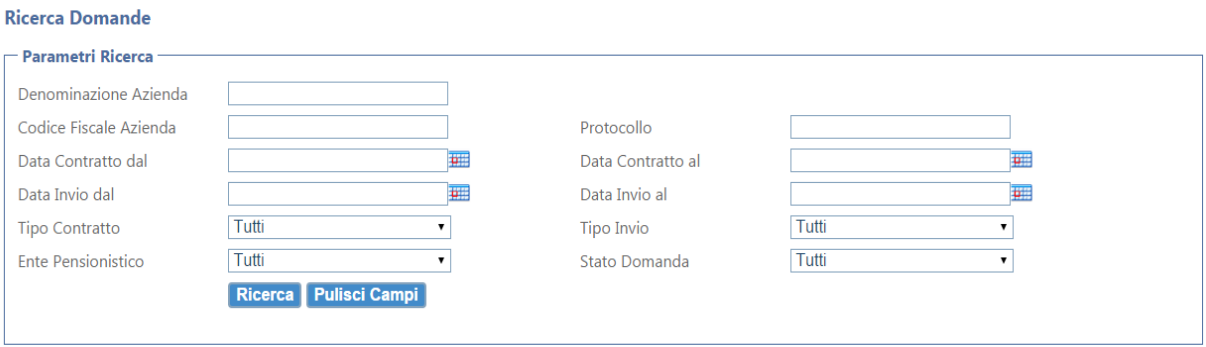

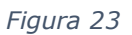

<span id="page-22-0"></span>L'utente tramite il pulsante **RICERCA** ha la possibilità di avviare la ricerca della domanda che risponde ai parametri da lui inseriti. Sotto la finestra di ricerca sarà visualizzata la lista di domande che soddisfano i criteri di ricerca impostati.

Tramite il pulsante **PULISCI CAMPI**, l'utente ha la possibilità di azzerare i parametri di ricerca impostati.

In queste sezioni per ogni singola domanda sono riportati [\(Figura 24\)](#page-22-1):

- Data invio;
- Tipo invio (Form Web, File XML);
- Ente pensionistico (INPS Azienda, INPS Agricoli, ENPALS, INPDAP, INPGI);
- File invio;
- Stato;
- Denominazione dell'azienda;
- Tipo contratto (Aziendale, Territoriale);
- Protocollo;

| <b>Data Invio Invio</b> |          | <b>Ente</b>         | <b>File Invio</b>            | <b>Stato</b> | <b>Azienda</b>              | <b>Tipo</b><br><b>Contratto</b> | <b>Protocollo</b> |  |
|-------------------------|----------|---------------------|------------------------------|--------------|-----------------------------|---------------------------------|-------------------|--|
| 26/05/2015<br>17.31.44  | File XML | <b>ENPALS</b>       | File strutturalmente<br>corr | Scartata     | <b>ROSSI MARIO</b>          | <b>Territoriale</b>             |                   |  |
| 26/05/2015<br>17.31.44  | File XML | <b>ENPALS</b>       | File strutturalmente<br>corr | Scartata     | <b>ROSSI MARIO</b>          | <b>Territoriale</b>             |                   |  |
| 26/05/2015<br>17.31.44  | File XML | <b>ENPALS</b>       | File strutturalmente<br>corr | Scartata     | <b>ROSSI MARIO</b>          | <b>Territoriale</b>             |                   |  |
| 26/05/2015<br>17.31.44  | File XML | <b>INPS Azienda</b> | File strutturalmente<br>corr | Acquisita    | <b>MARIO</b>                | <b>Territoriale</b>             |                   |  |
| 26/05/2015<br>17.31.11  | Form Web | <b>INPS Azienda</b> |                              | Acquisita    | <b>ROCCA DELLE MACIE - </b> | Aziendale                       |                   |  |
| 26/05/2015<br>14.49.06  | Form Web | <b>INPS Azienda</b> |                              | Acquisita    | <b>ROCCA DELLE MACIE - </b> | Aziendale                       |                   |  |
| 26/05/2015<br>14.47.54  | File XML | <b>INPS Azienda</b> | File strutturalmente<br>corr | Annullata    | <b>MARIO</b>                | <b>Territoriale</b>             |                   |  |
| 25/05/2015<br>16,44,44  | File XML | <b>INPS Azienda</b> | File strutturalmente<br>corr | Annullata    | <b>MARIO</b>                | <b>Territoriale</b>             |                   |  |
| 25/05/2015<br>16.41.05  | Form Web | <b>INPS Azienda</b> |                              | Annullata    | <b>ROCCA DELLE MACIE - </b> | Aziendale                       |                   |  |
| 25/05/2015<br>10.16.29  | Form Web | <b>INPS Azienda</b> |                              | Annullata    | <b>ROCCA DELLE MACIE - </b> | Aziendale                       |                   |  |

<span id="page-22-1"></span>*Figura 24*

Per ogni domanda l'utente ha a disposizione il pulsante:

 **Visualizza domanda**: viene aperta una schermata contenente tutte le informazioni della domanda con i campi non editabili.

Nella pagina sono inoltre disponibili le funzionalità:

- **Domande per pagina**: permette di selezionare il numero di domande visualizzabili nella pagina.
- **Esporta in excel**: permette di esportare su foglio di lavoro excel l'elenco delle domande ricercate
- **La 2 Cambia Pagina**: permette di scorrere le pagine di visualizzazione delle domande.

## **1.4.2 Annulla Domande**

Tramite il link "Annulla Domande" è possibile ricercare una domanda o più domande e procedere eventualmente all'annullamento. La ricerca avviene tramite i seguenti parametri [\(Figura 25\)](#page-23-0):

- Denominazione Azienda;
- CF Azienda
- Protocollo*;*
- Data contratto dal;
- Data contratto al;
- Data invio dal;
- Data invio al;
- Tipo contratto (Aziendale, Territoriale);
- Tipo invio (Form Web, File XML);
- Ente pensionistico (INPS Azienda, INPS Agricoli, ENPALS, INPDAP, INPGI);

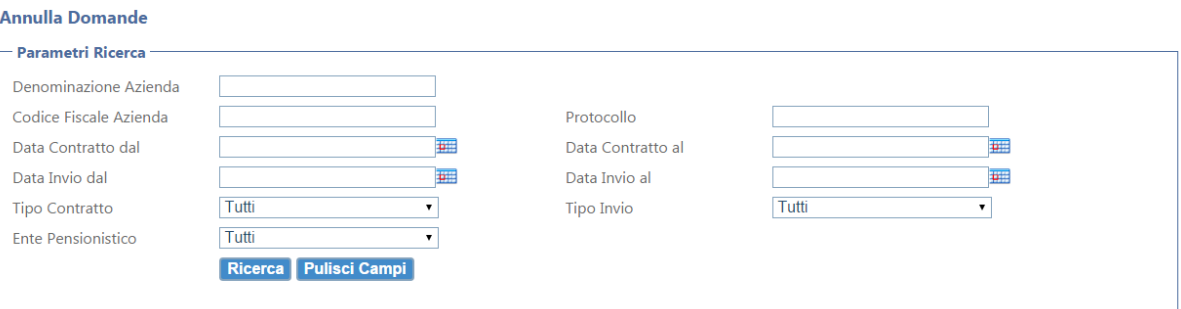

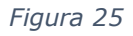

<span id="page-23-0"></span>L'utente tramite il pulsante **RICERCA** ha la possibilità di avviare la ricerca della domanda che risponde ai parametri da lui inseriti. Sotto la finestra di ricerca sarà visualizzata la lista di domande che soddisfano i criteri di ricerca impostati.

Tramite il pulsante **PULISCI CAMPI**, l'utente ha la possibilità di azzerare i parametri di ricerca impostati.

In queste sezioni per ogni singola domanda sono riportati (Figura 26):

- Data invio;
- Tipo invio (Form Web, File XML);
- Ente pensionistico (INPS Azienda, INPS Agricoli, ENPALS, INPDAP, INPGI);
- Stato;
- File Invio;
- Denominazione dell'azienda;
- Tipo contratto (Aziendale, Territoriale);
- Protocollo;

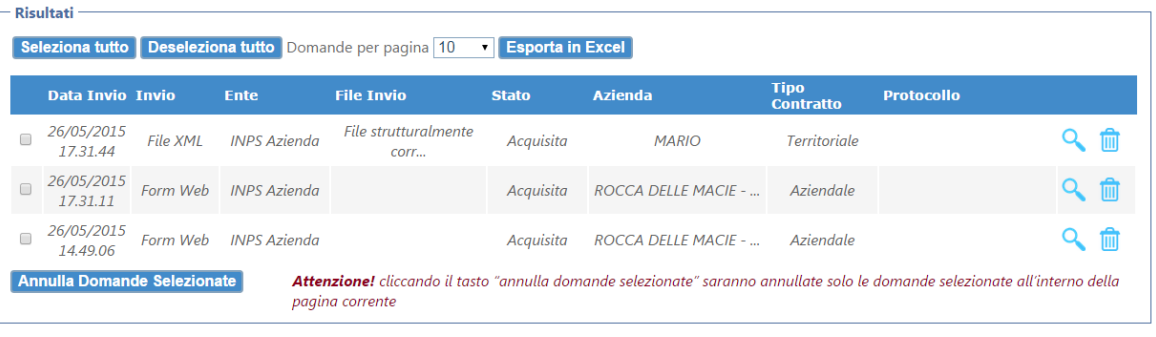

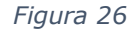

Per ogni domanda l'utente ha a disposizione il pulsante:

- **Visualizza domanda**: viene aperta una schermata contenente tutte le informazioni della domanda con i campi non editabili.
- **Annulla domanda**: permette di annullare la domanda selezionata.

Nella pagina sono inoltre disponibili le funzionalità:

- **Seleziona tutto**: permette di selezionare tutte le domande risultanti dalla ricerca nella pagina corrente.
- **Deseleziona tutto**: permette di deselezionare tutte le domande risultanti dalla ricerca precedentemente selezionate della pagina corrente.
- **Domande per pagina**: permette di selezionare il numero di domande visualizzabili nella pagina.
- **Esporta in excel**: permette di esportare su foglio di lavoro excel l'elenco delle domande ricercate
- **La 2 Cambia Pagina**: permette di scorrere le pagine di visualizzazione delle domande.
- **Annulla Domande Selezionate**: permette di annullare le domande precedentemente selezionate **solo all'interno della pagina corrente**.

## **1.5 Email di notifica domanda tramite pagina web**

Il sistema procederà all'invio di e-mail di notifica dell'esito della sottomissione della domanda. Di seguito le notifiche previste.

## **1.5.1 Corretto invio della domanda**

La corretta sottomissione della domanda sarà comunicata con una e-mail ai seguenti destinatari:

- 1. Trasmittente (il cui indirizzo e-mail viene specificato all'interno della domanda);
- 2. Azienda (il cui indirizzo e-mail viene specificato all'interno della domanda).

## **1.5.2 Annullamento domanda inviata**

Nel caso in cui una domanda inviata venga annullata, la procedura ne darà comunicazione con una e-mail ai seguenti destinatari:

- 1. Trasmittente (il cui indirizzo e-mail viene specificato all'interno della domanda);
- 2. Azienda (il cui indirizzo e-mail viene specificato all'interno della domanda).

## **1.5.3 Protocollazione della domanda**

Per ogni singola domanda correttamente sottomessa, la procedura darà comunicazione dell'avvenuta protocollazione inviando una e-mail ai seguenti destinatari:

- 1. Trasmittente (il cui indirizzo e-mail viene specificato all'interno della domanda);
- 2. Azienda (il cui indirizzo e-mail viene specificato all'interno della domanda).

## **1.5.4 Lista aziende ammesse al beneficio**

A valle dell'elaborazione della lista definitiva delle aziende, la procedura ne darà comunicazione per ogni singola domanda inviata inviando una e-mail ai seguenti destinatari:

- 1. Trasmittente (il cui indirizzo e-mail viene specificato all'interno della domanda);
- 2. Azienda (il cui indirizzo e-mail viene specificato all'interno della domanda).

## **1.6 Email di notifica: domanda tramite file xml**

Il sistema procederà all'invio di e-mail di notifica dell'esito della sottomissione della domanda. Di seguito le notifiche previste.

### **1.6.1 Superamento controlli formali sul file e controlli di coerenza bloccanti su tutte le domande**

Il corretto caricamento del file e l'invio delle domande corrette (Vedi paragrafo 1.3.2.2 Caso 1) saranno comunicati inviando una e-mail per ogni domanda presente all'interno del file xml ai seguenti destinatari:

- 1. Utente che ha effettuato l'accesso alla procedura;
- 2. Trasmittente (il cui indirizzo e-mail viene specificato all'interno del file xml);
- 3. Azienda (il cui indirizzo e-mail viene specificato all'interno della domanda all'interno del file xml).

## **1.6.2 Mancato superamento dei controlli formali sul file**

Nel caso in cui il file xml non abbia superato i controlli formali (Vedi paragrafo 1.3.2.2 *Caso 2*), la procedura ne darà comunicazione con una e-mail all'utente che ha effettuato l'accesso alla procedura.

### **1.6.3 Superamento controlli formali sul file e mancato superamento dei controlli di coerenza bloccanti su alcune domande**

Nel caso in cui il file xml caricato superi i controlli formali e presenti al suo interno domande corrette a domande che non superano i controlli di coerenza bloccanti (Vedi paragrafo 1.3.2.2 *Caso 3*), la procedura ne darà comunicazione come descritto di seguito:

- Per ogni domanda corretta presente all'interno del file xml, sarà inviata una email per comunicare il corretto invio della domanda ai seguenti destinatari:
	- 1. Utente che ha effettuato l'accesso alla procedura;
	- 2. Trasmittente (il cui indirizzo e-mail viene specificato all'interno del file xml);
	- 3. Azienda (il cui indirizzo e-mail viene specificato all'interno della domanda all'interno del file xml).
- Per ogni domanda che non supera i controlli di coerenza presente all'interno del file xml, sarà inviata una e-mail per comunicare il mancato invio della domanda ai seguenti destinatari:
	- 1. Utente che ha effettuato l'accesso alla procedura;
	- 2. Trasmittente (il cui indirizzo e-mail viene specificato all'interno del file xml);
	- 3. Azienda (il cui indirizzo e-mail viene specificato all'interno della domanda all'interno del file xml).

### **1.6.4 Superamento controlli formali sul file e mancato superamento dei controlli di coerenza bloccanti su tutte le domande**

Nel caso in cui il file xml caricato superi i controlli formali ma presenti al suo interno tutte domande che non superano i controlli di coerenza bloccanti (Vedi paragrafo 1.3.2.2 *Caso 4*), la procedura ne darà comunicazione come descritto di seguito:

- Per ogni domanda che non supera i controlli presente all'interno del file xml, sarà inviata una e-mail per comunicare il mancato invio della domanda ai seguenti destinatari:
	- 1. Utente che ha effettuato l'accesso alla procedura;
	- 2. Trasmittente (il cui indirizzo e-mail viene specificato all'interno del file xml);
	- 3. Azienda (il cui indirizzo e-mail viene specificato all'interno della domanda all'interno del file xml).
- Al fine di comunicare l'invalidazione del file xml (perché contenente solo domande che non superano i controlli), la procedura ne darà comunicazione con una e-mail all'utente che ha effettuato l'accesso alla procedura.

## **1.6.5 Annullamento domanda inviata**

Nel caso in cui una domanda inviata venga annullata, la procedura ne darà comunicazione con una e-mail ai seguenti destinatari:

- 1. Trasmittente (il cui indirizzo e-mail viene specificato all'interno del file xml);
- 2. Azienda (il cui indirizzo e-mail viene specificato all'interno della domanda all'interno del file xml).

## **1.6.6 Protocollazione della domanda**

Per ogni singola domanda correttamente sottomessa, la procedura darà comunicazione dell'avvenuta protocollazione inviando una e-mail ai seguenti destinatari:

- 1. Trasmittente (il cui indirizzo e-mail viene specificato all'interno del file xml);
- 2. Azienda (il cui indirizzo e-mail viene specificato all'interno della domanda all'interno del file xml).

## **1.6.7 Lista Aziende ammesse al beneficio**

A valle dell'elaborazione della lista definitiva delle aziende, la procedura ne darà comunicazione per ogni singola domanda inviata inviando una e-mail ai seguenti destinatari:

- 1. Trasmittente (il cui indirizzo e-mail viene specificato all'interno del file xml);
- 2. Azienda (il cui indirizzo e-mail viene specificato all'interno della domanda all'interno del file xml)

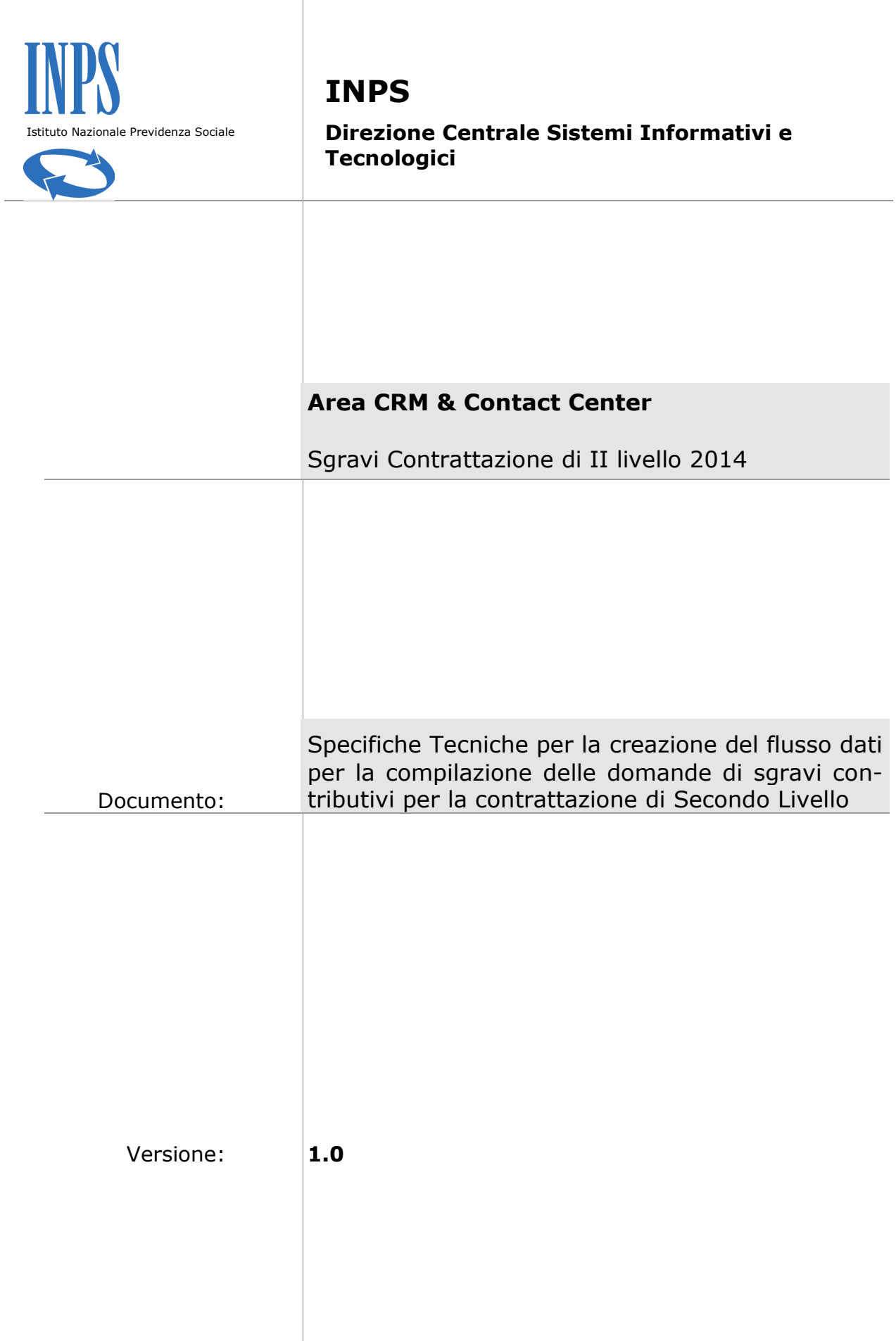

## **Contenuti del documento:**

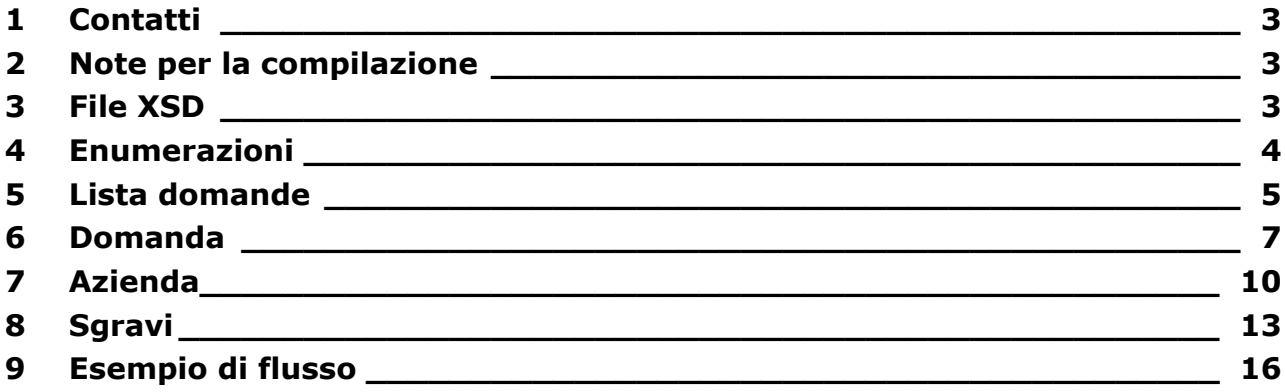

# <span id="page-30-0"></span>**1 Contatti**

Si prega di inviare eventuali segnalazioni o richieste di chiarimento all'indirizzo e-mail

*SgraviContrattazione.IILivello@inps.it*

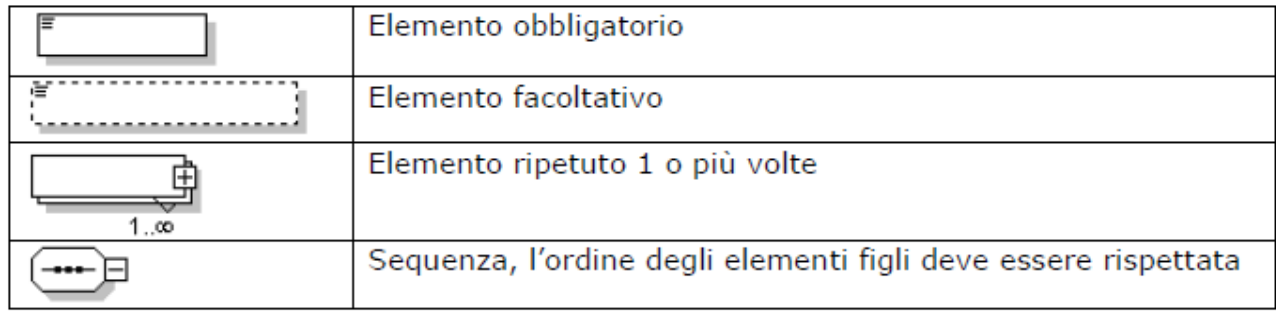

## *Legenda*

# <span id="page-30-1"></span>**2 Note per la compilazione**

1. Per campo obbligatorio si intende che deve obbligatoriamente contenere un valore

2. Il separatore per i numeri decimali è il punto (.) esempio *150000.50*

3. In fase di compilazione del file XML considerare che il limite massimo permesso in fase di upload é di 1 Mb.

# <span id="page-30-2"></span>**3 File XSD**

Dal portale dell'INPS è possibile scaricare il file xsd per rendere più agevole la scrittura del file

XML; si consiglia di utilizzare un editor di file xml che possa essere di supporto nella

compilazione.

# <span id="page-31-0"></span>**4 Enumerazioni**

Per semplificare inserimento sono stati definiti dei tipi di dati specifici, in modo da guidare l'inserimento.

### **Anno**

Tipo restriction of **xs:string**

Usato da elementi ListaDomande/Domanda/Sgravi/Complessivo/Anno ListaDomande/Domanda/Sgravi/Datore/Anno ListaDomande/Domanda/Sgravi/Lavoratore/Anno

Valori che può assumere enumeration 2014

## **Ente**

Tipo restriction of **xs:string** Usato da element ListaDomande/Domanda/EntePensionistico

Valori che può assumere

enumeration INPS enumeration exENPALS enumeration exINPDAP enumeration INPGI

## **Percentuale**

Tipo restriction of **xs:decimal** Usato da Attributo ListaDomande/Domanda/Sgravi/@id Valori che può assumere enumeration 1.60

## **Tipo Azienda**

Tipo restriction of **xs:string** Usato da element ListaDomande/Domanda/Azienda/TipoAzienda enumeration DM enumeration AGRICOLI enumeration NON INPS

## **Tipo Contratto**

Tipo restriction of **xs:string**

Usato da element ListaDomande/Domanda/TipoContratto Valori che può assumere enumeration AZIENDALE enumeration TERRITORIALE

# <span id="page-32-0"></span>**5 Lista domande**

Diagramma

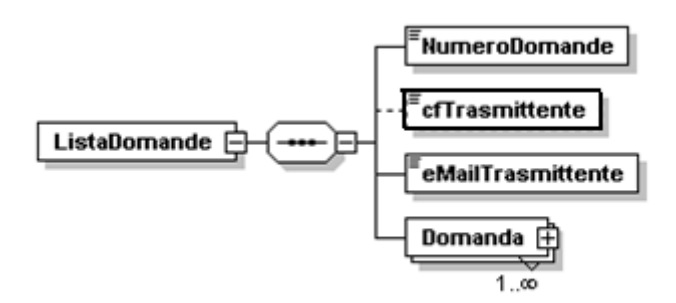

Nodo figlio NumeroDomande cfTrasmittente eMailTrasmittente Domanda

### elemento **ListaDomande/NumeroDomande**

diagramma

NumeroDomande

Numero totale delle domande

### elemento **ListaDomande/cfTrasmittente**

diagramma

**cfTrasmittente** 

Codice fiscale del Trasmittente del file XML

### elemento **ListaDomande/eMailTrasmittente**

diagramma

.<br>eMailTrasmittente

Indirizzo e-mail del Trasmittente del file XML

## <span id="page-34-0"></span>**6 Domanda**

Diagramma

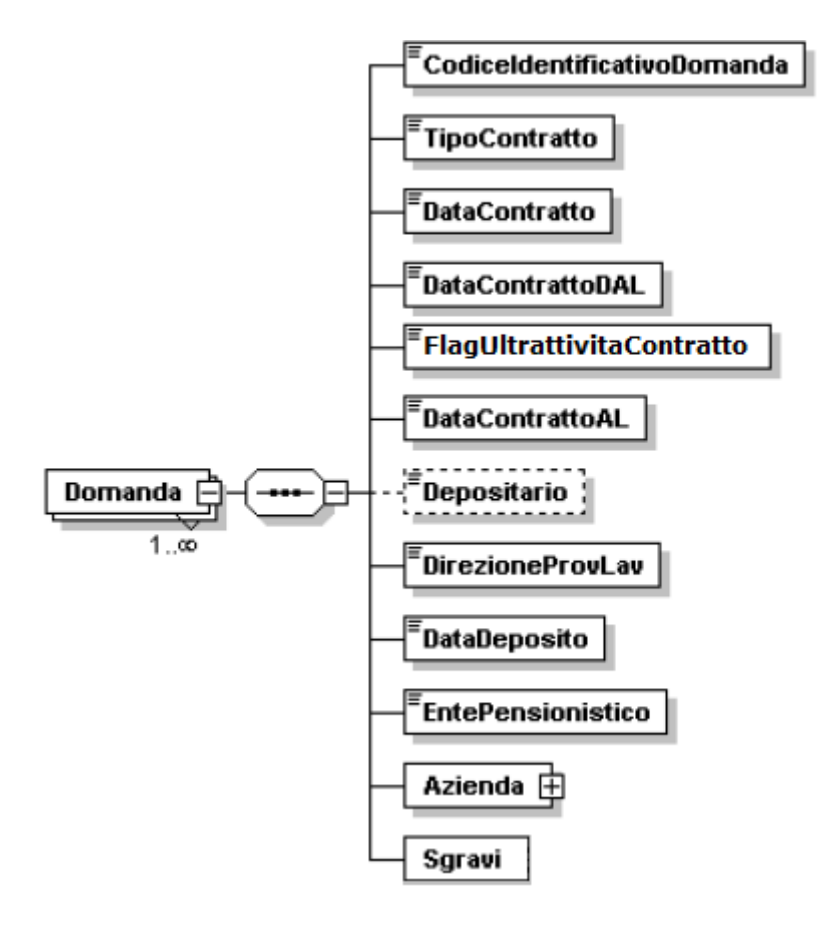

Nodo figlio CodiceIdentificativoDomanda

TipoContratto

DataContratto

DataContrattoDAL

FlagUltrattivitaContratto

DataContrattoAL

Depositario

DirezioneTerrLav

DataDeposito

EntePensionistico

Azienda

Sgravi

#### elemento **ListaDomande/Domanda/ProgressivoDomanda**

diagramma

CodiceIdentificativoDomanda

Codice identificativo della domanda

#### elemento **ListaDomande/Domanda/TipoContratto**

diagramma

TipoContratto

Tipo di contratto sottoscritto

Tipo **Sono ammessi i valori dell'enumerazione TipoContratto**

### elemento **ListaDomande/Domanda/DataContratto**

diagramma

*.*<br>DataContratto

Data del contratto

#### elemento **ListaDomande/Domanda/DataContrattoDAL**

diagramma

**DataContrattoDAL** 

Data validità contratto DAL

#### elemento **ListaDomande/Domanda/FlagUltrattivitaContratto**

diagramma

FlagUltrattivitaContratto

Flag per ultrattività del contratto

### elemento **ListaDomande/Domanda/DataContrattoAL**

diagramma

。<br>DataContrattoAL

Data validità contratto AL

#### elemento **ListaDomande/Domanda/Depositario**

diagramma

Depositario

Depositario del contratto

### elemento **ListaDomande/Domanda/DirezioneTerrLav**

<sup>r</sup>DirezioneTerr Lav

diagramma

Direzione Territoriale del Lavoro

### elemento **ListaDomande/Domanda/DataDeposito**

diagramma

<sup>=</sup>DataDeposito

Data deposito del contratto

### elemento **ListaDomande/Domanda/EntePensionistico**

diagramma

**EntePensionistico** 

Ente pensionistico dell'azienda

Tipo **Sono ammessi i valori dell'enumerazione Ente**

# <span id="page-37-0"></span>**7 Azienda**

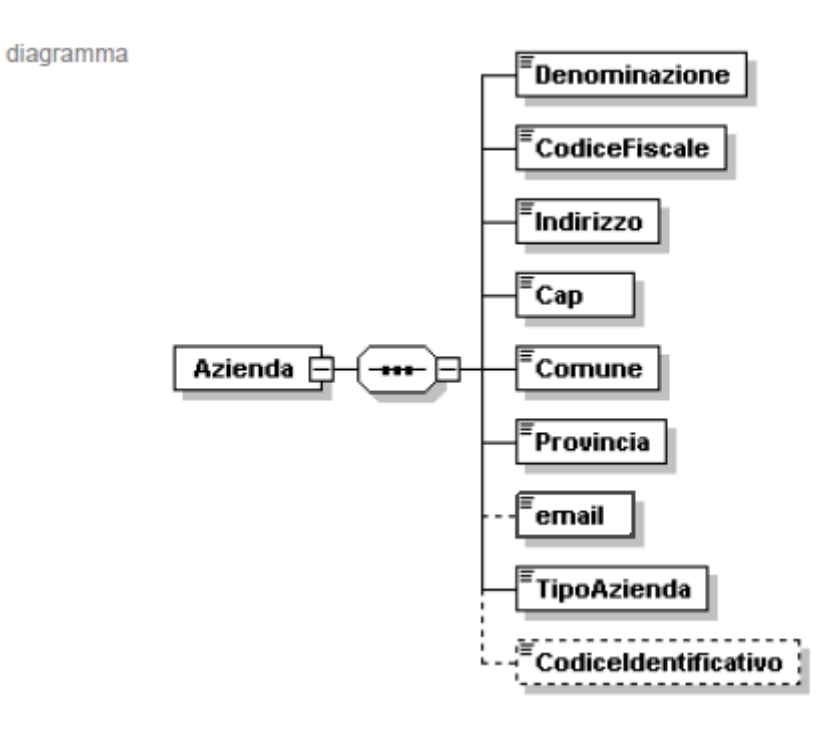

Nodo figlio Denominazione CodiceFiscale Indirizzo Cap Comune Provincia email

TipoAzienda

Codice Identificativo

### elemento **ListaDomande/Domanda/Azienda/Denominazione**

diagramma

Denominazione

Denominazione Azienda

#### elemento **ListaDomande/Domanda/Azienda/CodiceFiscale**

diagramma CodiceFiscale

Codice Fiscale dell' Azienda

#### elemento **ListaDomande/Domanda/Azienda/Indirizzo**

diagramma

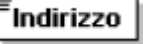

Indirizzo

#### elemento **ListaDomande/Domanda/Azienda/Cap**

diagramma

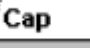

Codice avviamento postale

### elemento **ListaDomande/Domanda/Azienda/Comune**

diagramma

Comune

Comune

### elemento **ListaDomande/Domanda/Azienda/Provincia**

diagramma

.<br>Provincia

Provincia

### elemento **ListaDomande/Domanda/Azienda/email**

diagramma

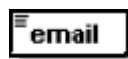

Indirizzo e-mail dell'azienda

#### elemento **ListaDomande/Domanda/Azienda/TipoAzienda**

diagramma

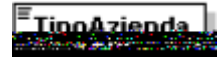

Tipo **Sono ammessi i valori dell'enumerazione TipoAzienda**

### elemento **ListaDomande/Domanda/Azienda/CodiceIdentificativo**

diagramma

 $\epsilon$  Codiceldentificativo 

 Codice univoco dell'azienda, Matricola INPS oppure Codice Azienda Agricoli, nel caso l'ente pensionistico non sia INPS il campo non è obbligatorio

## <span id="page-40-0"></span>**8 Sgravi**

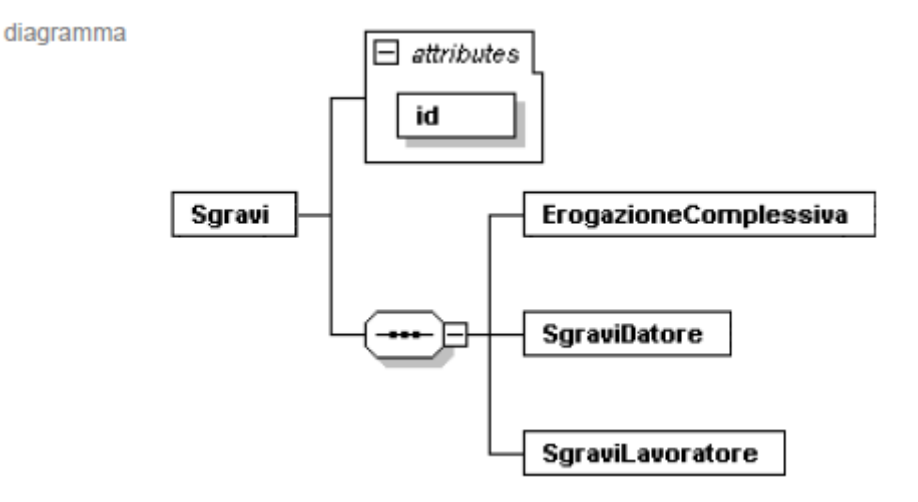

#### attributo **ListaDomande/Domanda/Sgravi/@id**

Tipo **Sono ammessi i valori dell'enumerazione Percentuale**

## *Erogazione Complessiva*

diagramma

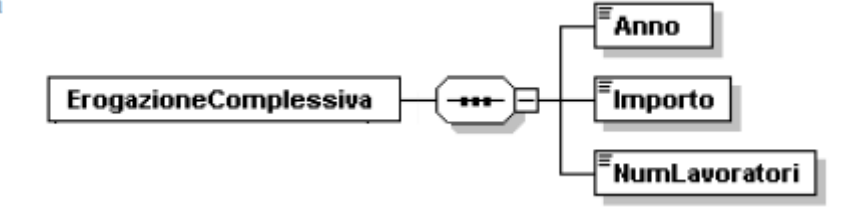

Nodo figlio **Anno, Importo, NumLavoratori**

### elemento **ListaDomande/Domanda/Sgravi/ErogazioneComplessiva//Anno**

diagramma

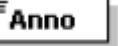

Anno di riferimento

Tipo **Sono ammessi i valori dell'enumerazione Anno**

elemento **ListaDomande/Domanda/Sgravi/ErogazioneComplessiva/Importo**

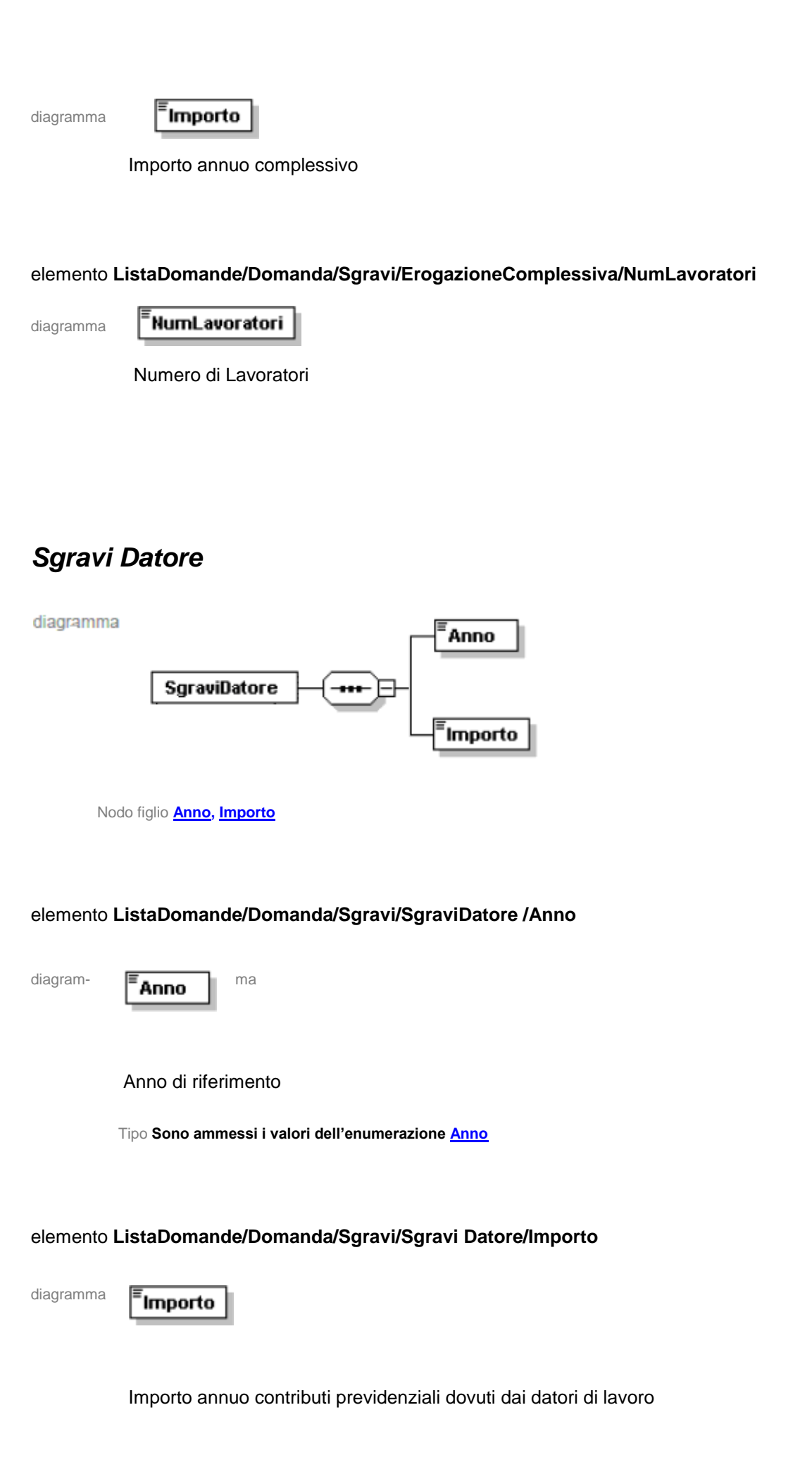

# *Sgravi Lavoratore*

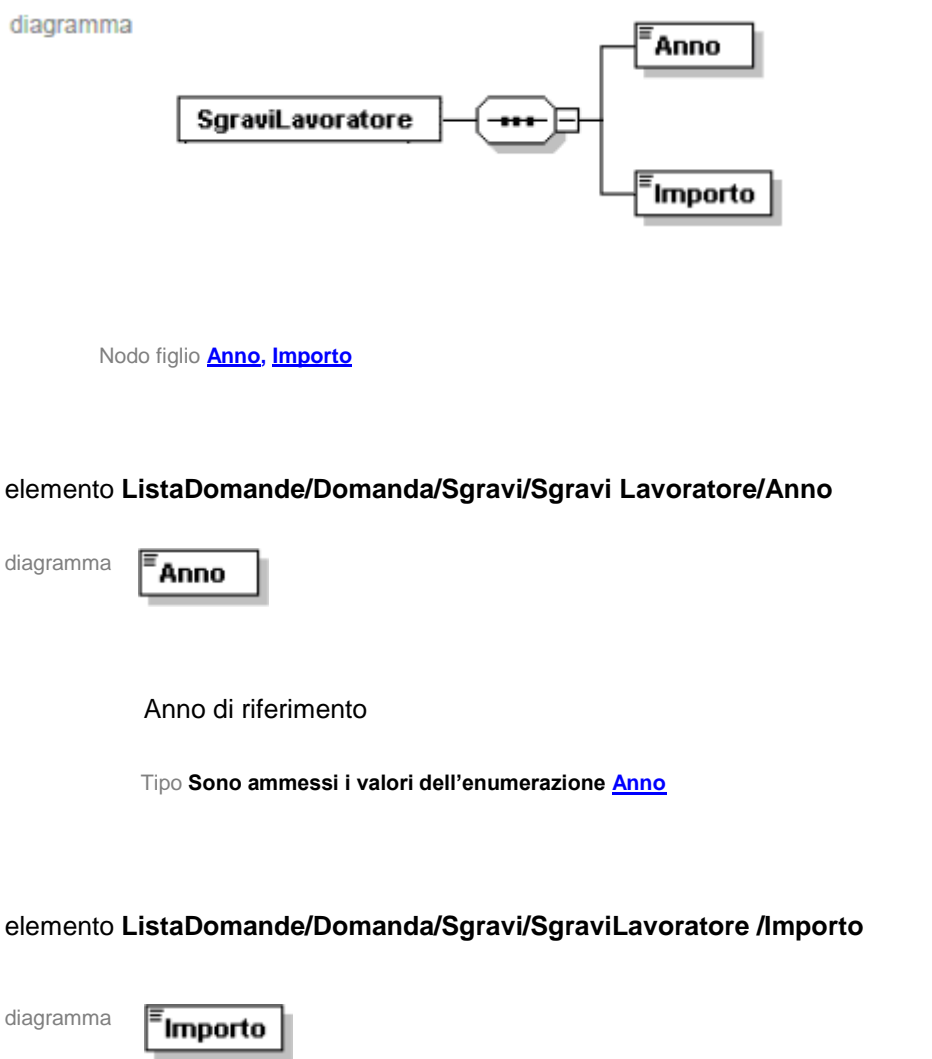

sgravio sulla quota di contribuzione previdenziali a carico del lavoratore

## <span id="page-43-0"></span>**9 Esempio di flusso**

```
<?xml version="1.0" encoding="UTF-8"?>
<ListaDomande xsi:noNamespaceSchemaLocation="SchemaSgravi.xsd" 
xmlns:xsi="http://www.w3.org/2001/XMLSchema-instance">
<NumeroDomande>1</NumeroDomande>
<cfTrasmittente>CRTDNL84T07F839Q</cfTrasmittente>
<eMailTrasmittente>m.iii@confartigianatobologna.it</eMailTrasmittente>
       <Domanda>
              <CodiceIdentificativoDomanda>1</CodiceIdentificativoDomanda>
              <TipoContratto>TERRITORIALE</TipoContratto>
              <DataContratto>17/10/2005</DataContratto>
              <DataContrattoDAL>01/11/2005</DataContrattoDAL>
              <FlagUltrattivitaContratto>true</FlagUltrattivitaContratto>
              <DataContrattoAL>10/11/2005</DataContrattoAL>
              <DirezioneTerrLav>BOLOGNA</DirezioneTerrLav>
             <DataDeposito>10/11/2012</DataDeposito>
              <EntePensionistico> INPGI </EntePensionistico>
              <Azienda>
                    <Denominazione>CANZANESE CLAUDIA</Denominazione>
                    <CodiceFiscale>SLMCRL49M12D198F</CodiceFiscale>
                    <Indirizzo>VIA MAZZINI, 142/A</Indirizzo>
                    <Cap>40138</Cap>
                    <Comune>BOLOGNA</Comune>
                    <Provincia>BO</Provincia>
                    <email>prova@inps.it</email>
                    <TipoAzienda>NON INPS</TipoAzienda>
                    <CodiceIdentificativo>4937254132</CodiceIdentificativo>
              </Azienda>
              <Saravi id="1.60">
                    <ErogazioneComplessiva>
                           <Anno>2014</Anno>
                           <Importo>1000.00</Importo>
                           <NumLavoratori>50</NumLavoratori>
                    </ErogazioneComplessiva>
                    <SgraviDatore>
                           <Anno>2014</Anno>
                           <Importo>250.00</Importo>
                    </SgraviDatore>
                    <SgraviLavoratore>
                           <Anno>2014</Anno>
                           <Importo>94.00</Importo>
                    </SgraviLavoratore>
              </Sgravi>
       </Domanda>
</ListaDomande>
```